# Dell Inspiron 5423 Manual do proprietário

Modelo do computador: Inspiron 5423 Modelo regulamentar: P35G | Tipo regulamentar: P35G001

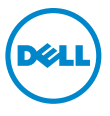

### Notas, Avisos e Advertências

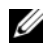

**24 NOTA:** uma NOTA indica informações importantes para utilizar melhor o computador.

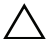

A AVISO: um AVISO indica um potencial de danos ao hardware ou de perda de dados se as instruções não forem seguidas.

ADVERTÊNCIA: uma ADVERTÊNCIA indica um potencial de danos à propriedade, risco de lesões corporais ou mesmo risco de vida.

© 2012 Dell Inc.

2012 - 10 Rev. A01

\_\_\_\_\_\_\_\_\_\_\_\_\_\_\_\_\_\_\_\_

Marcas comerciais usadas neste texto: Dell™, o logotipo DELL e Inspiron™ são marcas comerciais da Dell Inc.; Microsoft®, Windows® e o logotipo do botão Iniciar do Windows são marcas comerciais ou marcas comerciais registradas da Microsoft Corporation nos EUA e/ou em outros países; Bluetooth® é marca comercial registrada de propriedade da Bluetooth SIG, Inc. e é usada pela Dell sob licença.

## Sumário

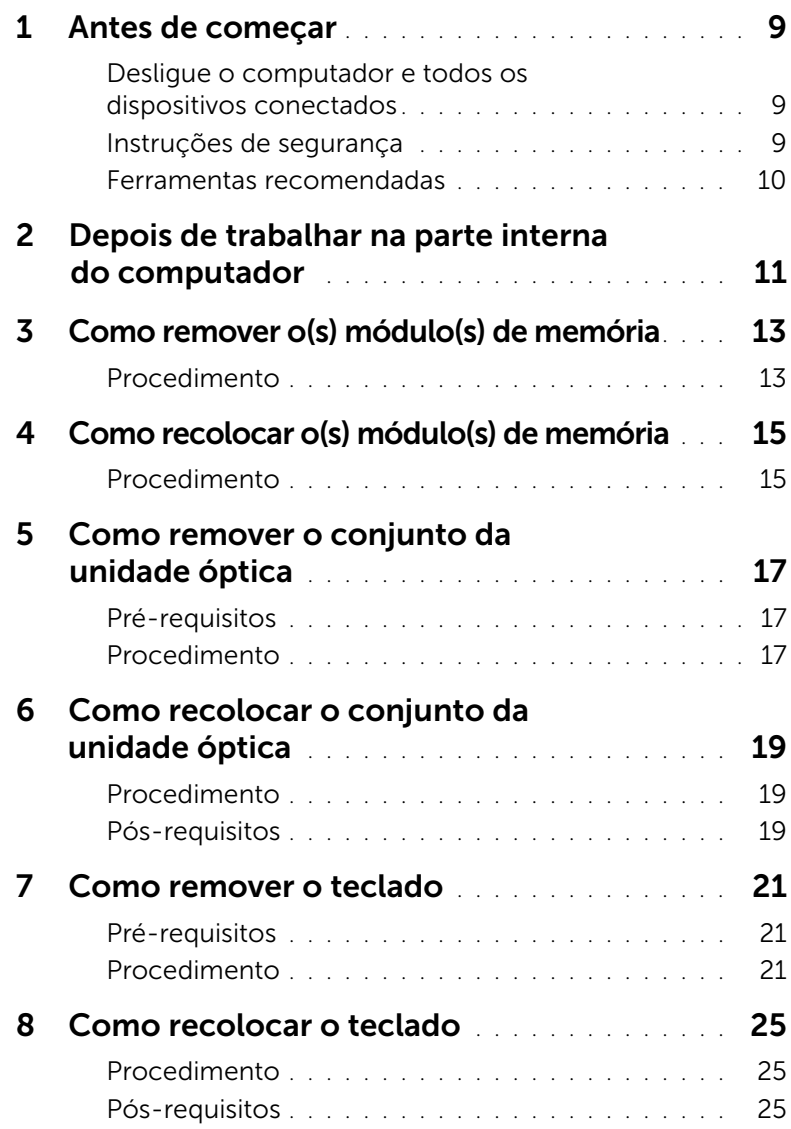

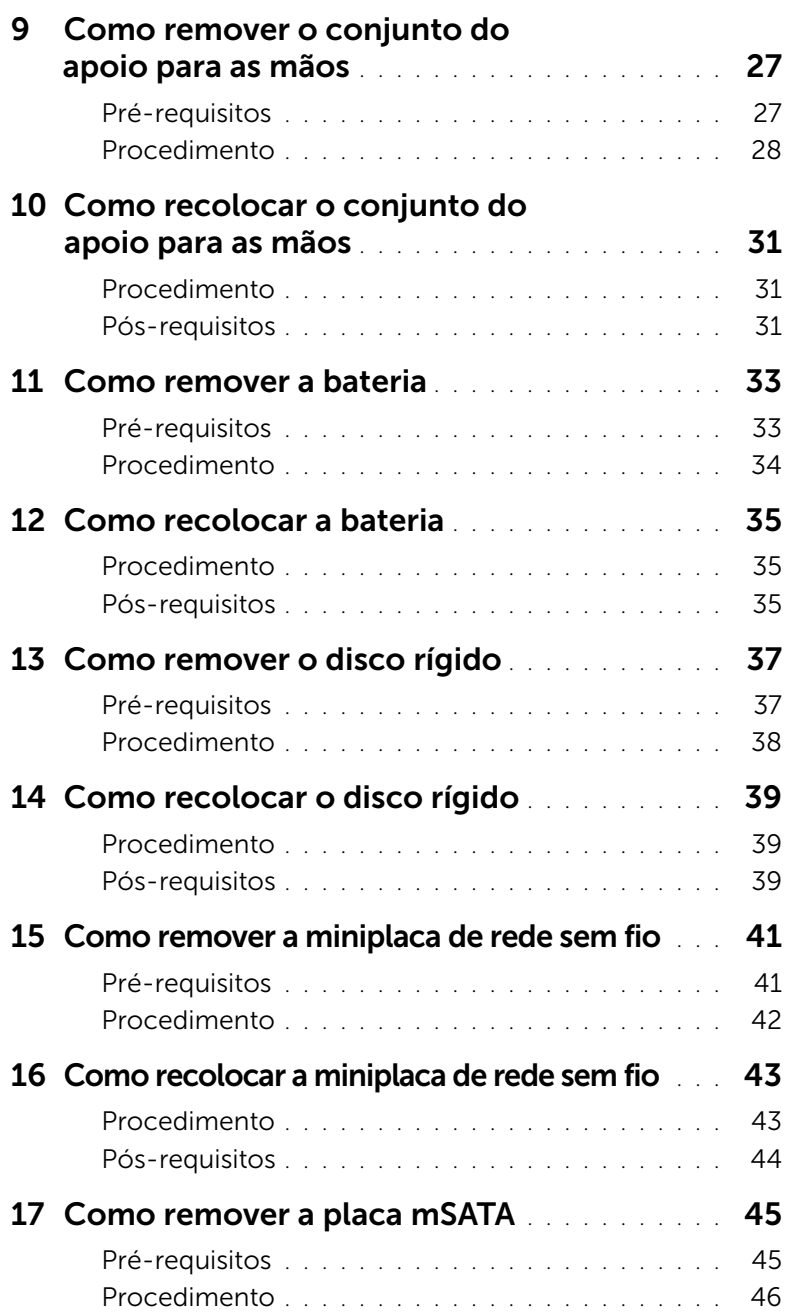

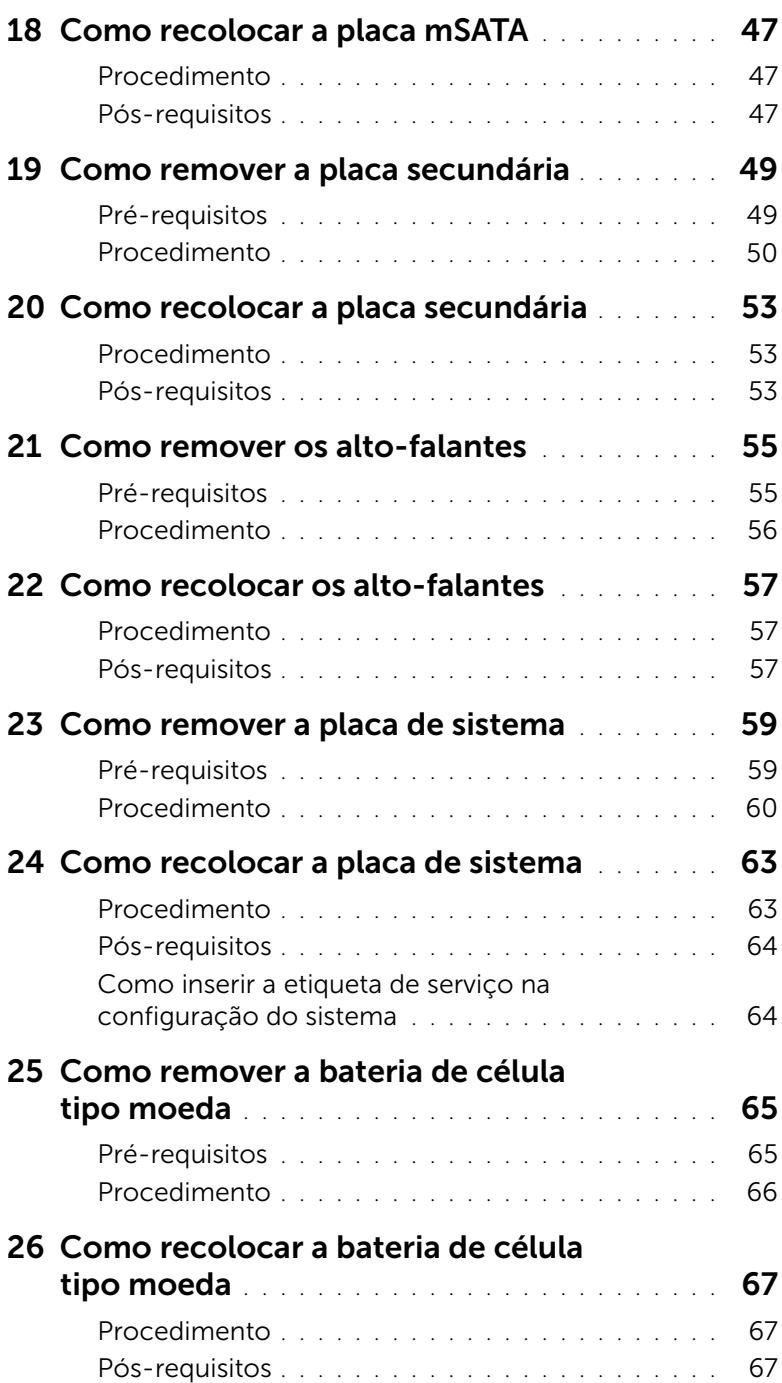

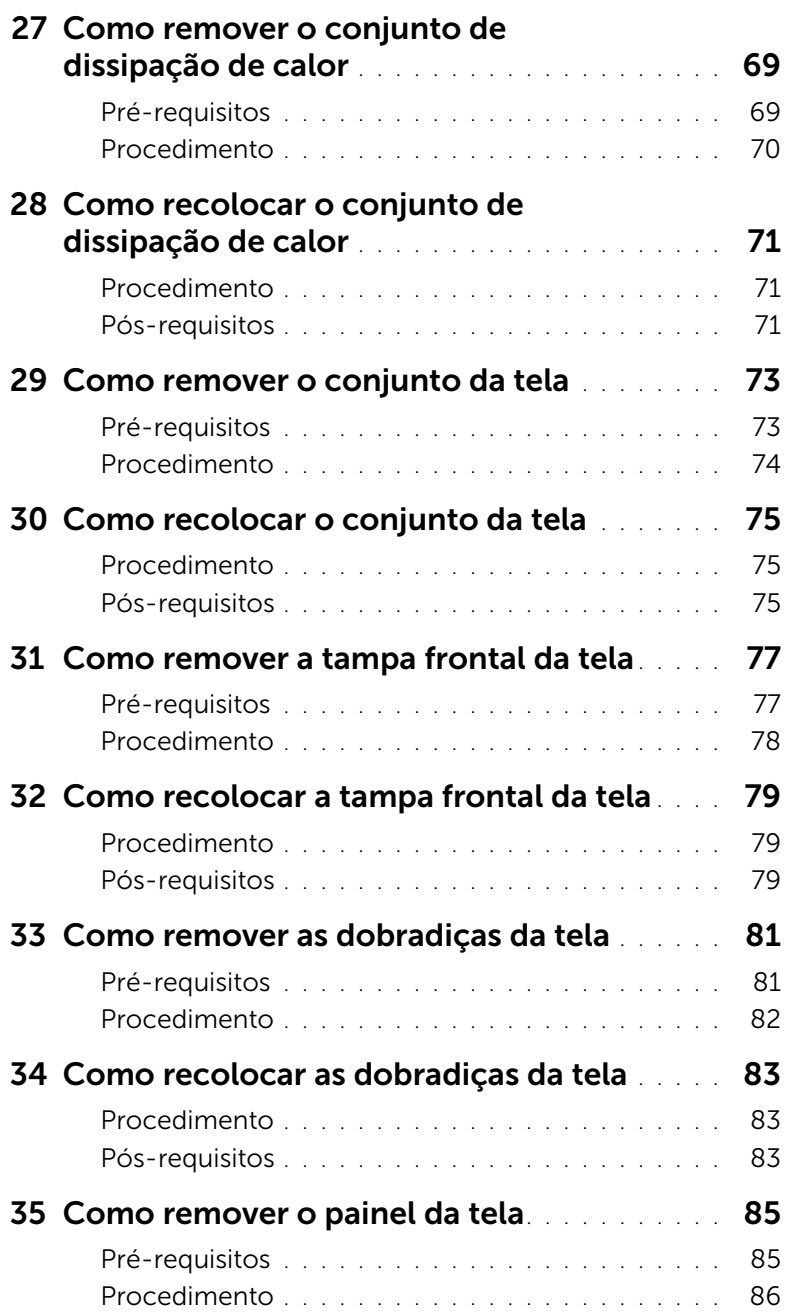

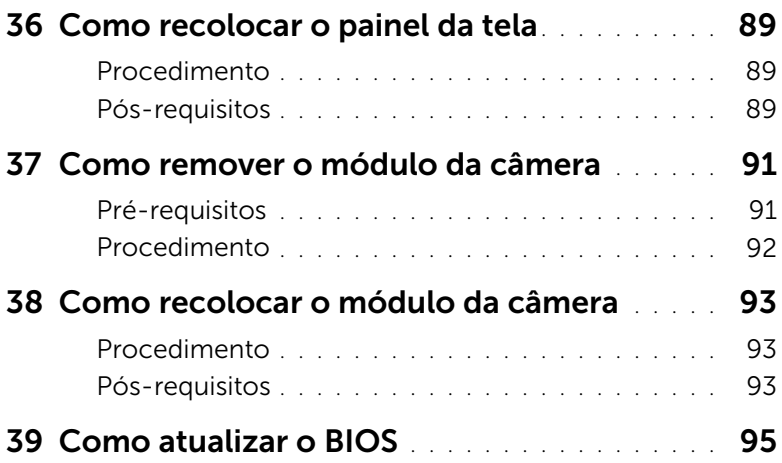

#### <span id="page-8-3"></span><span id="page-8-1"></span><span id="page-8-0"></span>Desligue o computador e todos os dispositivos conectados

AVISO: para evitar a perda de dados, salve e feche todos os arquivos e saia dos programas abertos antes de desligar o computador.

- 1 Salve e feche todos os arquivos e saia de todos os programas abertos.
- 2 Siga as instruções para desligar o seu computador com base no sistema operacional que estiver instalado.
	- *Windows 8:*

Mova o ponteiro do mouse até o canto superior ou inferior direito da tela para abrir a barra lateral de ícones (Charms) e clique em **Configurações→ Energia→ Desligar**.

• *Windows 7:* Clique em Iniciar <sup>(F)</sup> e, em seguida, clique em Desligar.

O Microsoft Windows é desativado e o computador é desligado.

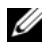

NOTA: se você estiver usando um sistema operacional diferente, consulte a documentação de seu sistema operacional para obter instruções de desligamento.

- **3** Desconecte o computador e todos os dispositivos conectados de suas tomadas elétricas.
- 4 Desconecte todos os cabos telefônicos, cabos de rede e dispositivos conectados ao seu computador.
- 5 Mantenha o botão liga/desliga pressionado por 5 segundos, após ter desconectado o computador, para aterrar a placa de sistema.

#### <span id="page-8-2"></span>Instruções de segurança

Use as diretrizes de segurança a seguir para proteger o computador contra possíveis danos e para garantir a segurança pessoal do usuário.

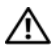

ADVERTÊNCIA: antes de trabalhar na parte interna do computador, leia as instruções de segurança fornecidas com o computador. Para obter informações adicionais sobre as boas práticas de segurança, consulte o site sobre conformidade normativa em dell.com/regulatory\_compliance.

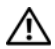

ADVERTÊNCIA: desconecte todas as fontes de energia antes de abrir a tampa ou os painéis do computador. Após terminar de trabalhar na parte interna do computador, recoloque todas as tampas, painéis e parafusos antes de conectar o computador à fonte de energia.

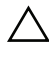

AVISO: para evitar danos ao computador, use uma superfície de trabalho plana e limpa.

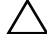

AVISO: para evitar danos aos componentes e às placas, segure-os pelas bordas e evite tocar nos pinos e contatos.

AVISO: apenas técnicos de serviço certificados estão autorizados a remover a tampa do computador e os componentes internos. Consulte as instruções de segurança para obter informações completas sobre precauções de segurança, trabalho na parte interna do computador e proteção contra descarga eletrostática.

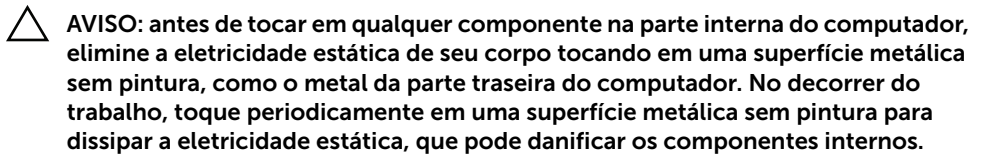

AVISO: ao desconectar um cabo, puxe-o pelo conector ou pela respectiva aba de puxar e nunca pelo próprio cabo. Alguns cabos têm conectores com presilhas ou parafusos de aperto manual que você precisará soltar antes de desconectar o cabo. Ao desconectar os cabos, mantenha-os alinhados para evitar o entortamento dos pinos do conector. Ao conectar cabos, alinhe corretamente os conectores e as portas.

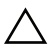

AVISO: Para desconectar um cabo de rede, primeiro desconecte-o do computador e, em seguida, desconecte-o do dispositivo de rede.

AVISO: Pressione e ejete qualquer cartão instalado do leitor de cartão de mídia.

#### Ferramentas recomendadas

<span id="page-9-0"></span>Os procedimentos descritos neste documento podem exigir as seguintes ferramentas:

- Chave Phillips
- Estilete plástico

## <span id="page-10-1"></span><span id="page-10-0"></span>Depois de trabalhar na parte interna do computador

Depois de concluir os procedimentos de substituição, verifique o seguinte:

- Recoloque todos os parafusos e certifique-se de que nenhum foi esquecido dentro do computador.
- Conecte quaisquer dispositivos externos, cabos, placas e quaisquer outras peças removidas antes de trabalhar no computador
- Conecte o computador e todos os dispositivos externos às respectivas tomadas elétricas

AVISO: antes de ligar o computador, recoloque todos os parafusos e certifique-se de que nenhum foi esquecido na parte interna do computador. Deixar de fazê-lo poderá danificar o computador.

#### <span id="page-12-4"></span><span id="page-12-0"></span>3 Como remover o(s) módulo(s) de memória

 $\hat{A}$  ADVERTÊNCIA: antes de trabalhar na parte interna do computador, leia as instruções de segurança fornecidas com seu computador e siga as etapas em ["Antes de começar" na página 9.](#page-8-3) Depois de trabalhar na parte interna do computador, siga as instruções em ["Depois de trabalhar na parte interna do](#page-10-1)  [computador" na página 11](#page-10-1). Para obter informações adicionais sobre as melhores práticas de segurança, consulte a página inicial de conformidade normativa em dell.com/regulatory\_compliance.

#### <span id="page-12-1"></span>Procedimento

- <span id="page-12-2"></span>1 Feche a tela e vire a parte inferior do computador para cima.
- 2 Solte o parafuso prisioneiro que prende a tampa do módulo de memória à base do computador.
- <span id="page-12-3"></span>3 Com as pontas dos dedos, levante e deslize a tampa do módulo de memória para fora dos encaixes na base do computador.

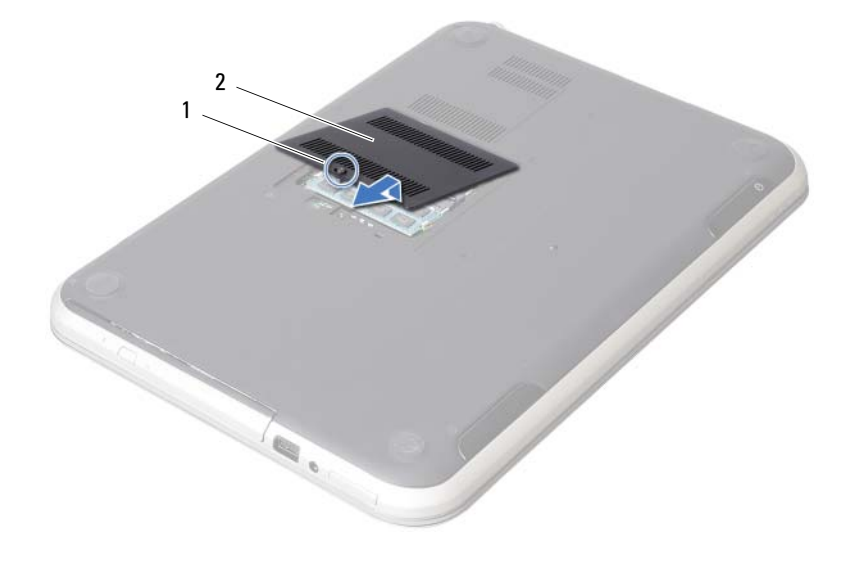

1 parafuso prisioneiro 2 tampa do módulo de memória

- 4 Use as pontas dos dedos para afastar cuidadosamente os clipes de fixação em cada extremidade do conector do módulo de memória até que o módulo se solte.
- 5 Remova o módulo de memória de seu conector.

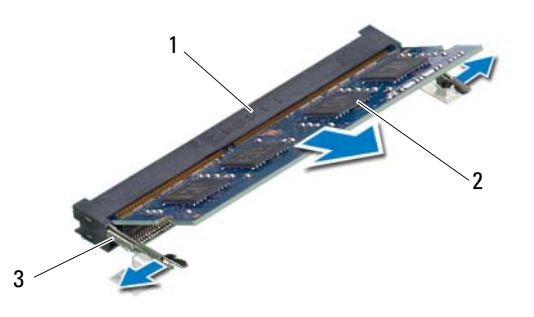

- 1 conector do módulo de memória 2 módulo de memória
- 3 clipes de fixação (2)

#### <span id="page-14-4"></span><span id="page-14-0"></span>4 Como recolocar o(s) módulo(s) de memória

ADVERTÊNCIA: antes de trabalhar na parte interna do computador, leia as instruções de segurança fornecidas com seu computador e siga as etapas em ["Antes de começar" na página 9.](#page-8-3) Depois de trabalhar na parte interna do computador, siga as instruções em ["Depois de trabalhar na parte interna do](#page-10-1)  [computador" na página 11](#page-10-1). Para obter informações adicionais sobre as melhores práticas de segurança, consulte a página inicial de conformidade normativa em dell.com/regulatory\_compliance.

#### <span id="page-14-1"></span>Procedimento

- 1 Alinhe o entalhe no módulo de memória com a aba no conector do módulo de memória.
- 2 Em um ângulo de 45 graus, deslize o módulo de memória com firmeza no conector e pressione-o até ouvir um clique de encaixe. Se não ouvir o clique, remova o módulo e reinstale-o.
- <span id="page-14-2"></span>3 Deslize as abas da tampa do módulo de memória na direção dos encaixes na base do computador e encaixe a tampa do módulo de memória no lugar.
- <span id="page-14-3"></span>4 Aperte o parafuso prisioneiro que fixa a tampa do módulo de memória à base do computador.
- 5 Siga as instruções descritas em ["Depois de trabalhar na parte interna do](#page-10-1)  [computador" na página 11.](#page-10-1)

## <span id="page-16-3"></span><span id="page-16-0"></span>5 Como remover o conjunto da unidade óptica

 $\left\langle \right\langle$  ADVERTÊNCIA: antes de trabalhar na parte interna do computador, leia as instruções de segurança fornecidas com seu computador e siga as etapas em ["Antes de começar" na página 9.](#page-8-3) Depois de trabalhar na parte interna do computador, siga as instruções em ["Depois de trabalhar na parte interna do](#page-10-1)  [computador" na página 11](#page-10-1). Para obter informações adicionais sobre as melhores práticas de segurança, consulte a página inicial de conformidade normativa em dell.com/regulatory\_compliance.

#### <span id="page-16-1"></span>Pré-requisitos

Siga as instruções da [etapa 1](#page-12-2) a [etapa 3](#page-12-3) em ["Como remover o\(s\) módulo\(s\) de memória"](#page-12-4)  [na página 13.](#page-12-4)

#### <span id="page-16-2"></span>Procedimento

1 Com as pontas dos dedos, deslize o conjunto da unidade óptica para fora do respectivo compartimento.

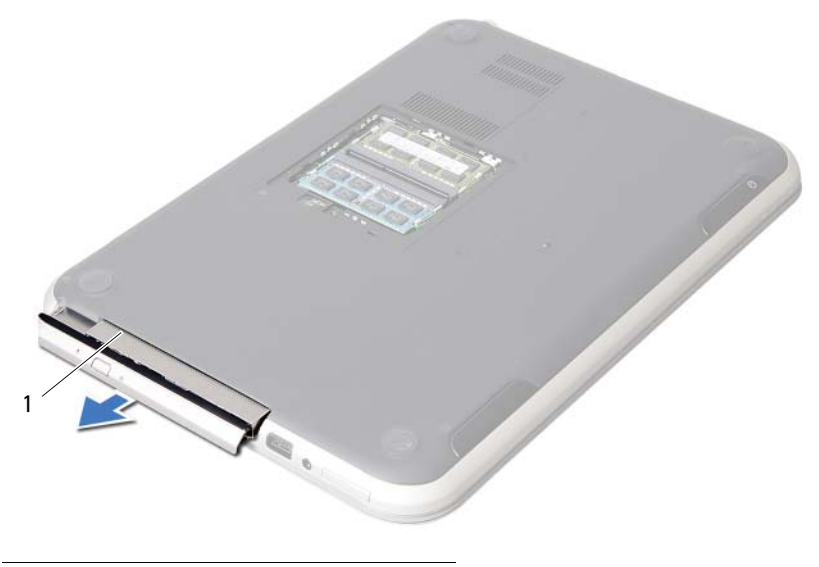

1 conjunto da unidade óptica

- 2 Remova os parafusos que fixam o suporte da unidade óptica ao conjunto da unidade óptica.
- 3 Remova o suporte da unidade óptica do conjunto da unidade óptica.
- 4 Solte cuidadosamente a tampa frontal da unidade óptica e remova-a do conjunto da unidade óptica.

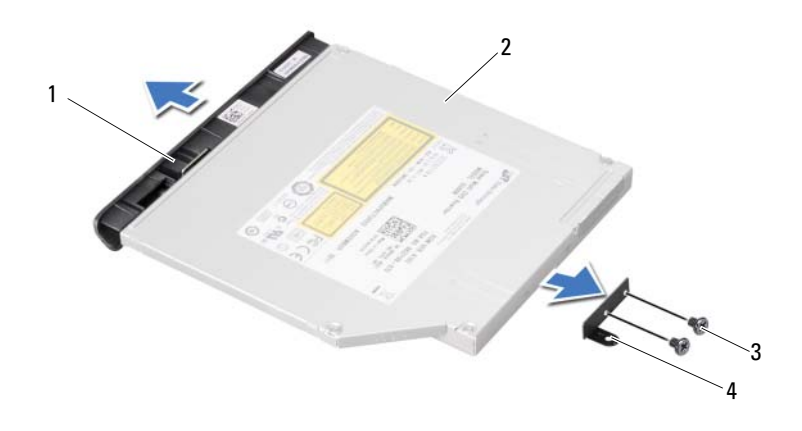

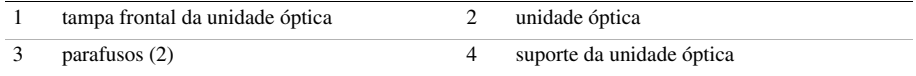

## <span id="page-18-3"></span><span id="page-18-0"></span>6 Como recolocar o conjunto da unidade óptica

 $\sqrt{N}$  ADVERTÊNCIA: antes de trabalhar na parte interna do computador, leia as instruções de segurança fornecidas com seu computador e siga as etapas em ["Antes de começar" na página 9.](#page-8-3) Depois de trabalhar na parte interna do computador, siga as instruções em ["Depois de trabalhar na parte interna do](#page-10-1)  [computador" na página 11](#page-10-1). Para obter informações adicionais sobre as melhores práticas de segurança, consulte a página inicial de conformidade normativa em dell.com/regulatory\_compliance.

#### <span id="page-18-1"></span>Procedimento

- 1 Alinhe as abas na tampa frontal da unidade óptica com os encaixes na unidade óptica e encaixe-a no lugar.
- 2 Alinhe os orifícios de parafuso do suporte da unidade óptica com os orifícios correspondentes na unidade óptica.
- 3 Recoloque os parafusos que fixam o suporte da unidade óptica à unidade óptica.
- 4 Deslize o conjunto da unidade óptica em sua posição e certifique-se de que o orifício de parafuso no suporte da unidade óptica está alinhado com o orifício de parafuso na base do computador.

- <span id="page-18-2"></span>1 Siga as instruções da [etapa 3](#page-14-2) a [etapa 4](#page-14-3) em ["Como recolocar o\(s\) módulo\(s\) de](#page-14-4)  [memória" na página 15.](#page-14-4)
- 2 Siga as instruções descritas em ["Depois de trabalhar na parte interna do computador"](#page-10-1)  [na página 11](#page-10-1).

### <span id="page-20-3"></span><span id="page-20-0"></span>Como remover o teclado

ADVERTÊNCIA: antes de trabalhar na parte interna do computador, leia as instruções de segurança fornecidas com seu computador e siga as etapas em ["Antes de começar" na página 9.](#page-8-3) Depois de trabalhar na parte interna do computador, siga as instruções em ["Depois de trabalhar na parte interna do](#page-10-1)  [computador" na página 11](#page-10-1). Para obter informações adicionais sobre as melhores práticas de segurança, consulte a página inicial de conformidade normativa em dell.com/regulatory\_compliance.

#### <span id="page-20-1"></span>Pré-requisitos

Remova o(s) módulo(s) de memória. Consulte ["Como remover o\(s\) módulo\(s\) de memória" na página 13](#page-12-4).

#### <span id="page-20-2"></span>Procedimento

1 Destaque a etiqueta que está colada à placa de sistema.

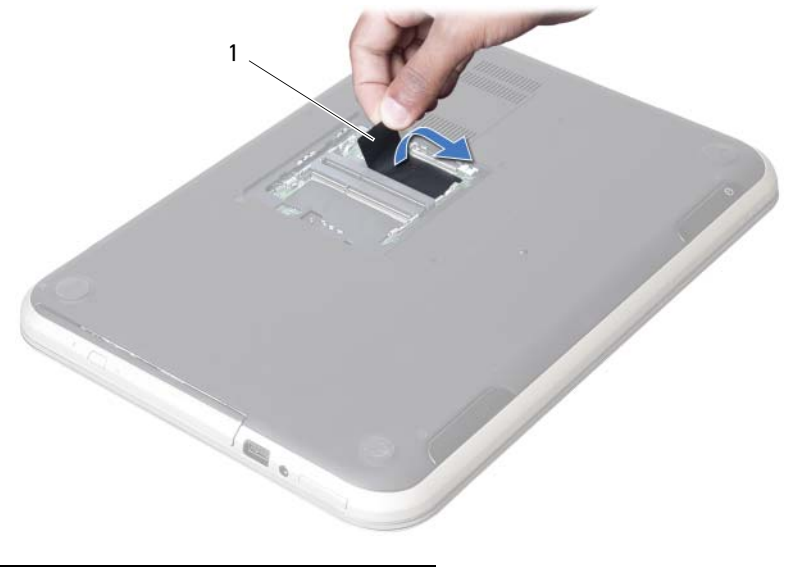

1 etiqueta

2 Remova o parafuso que fixa o teclado à placa de sistema.

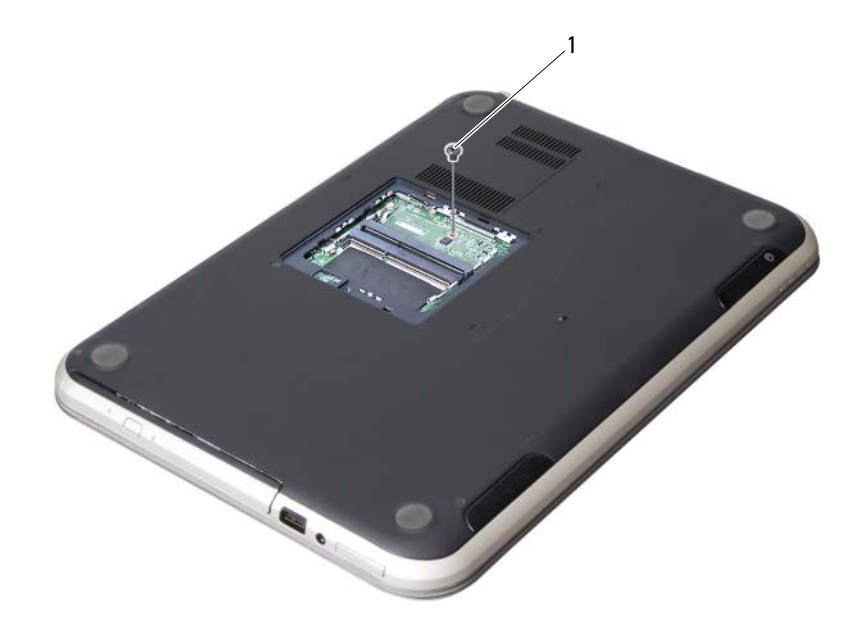

1 parafuso

- 3 Vire o computador e abra a tela até o máximo possível.
- 4 Com o uso de um estilete plástico, libere o teclado das abas no conjunto do apoio para as mãos.

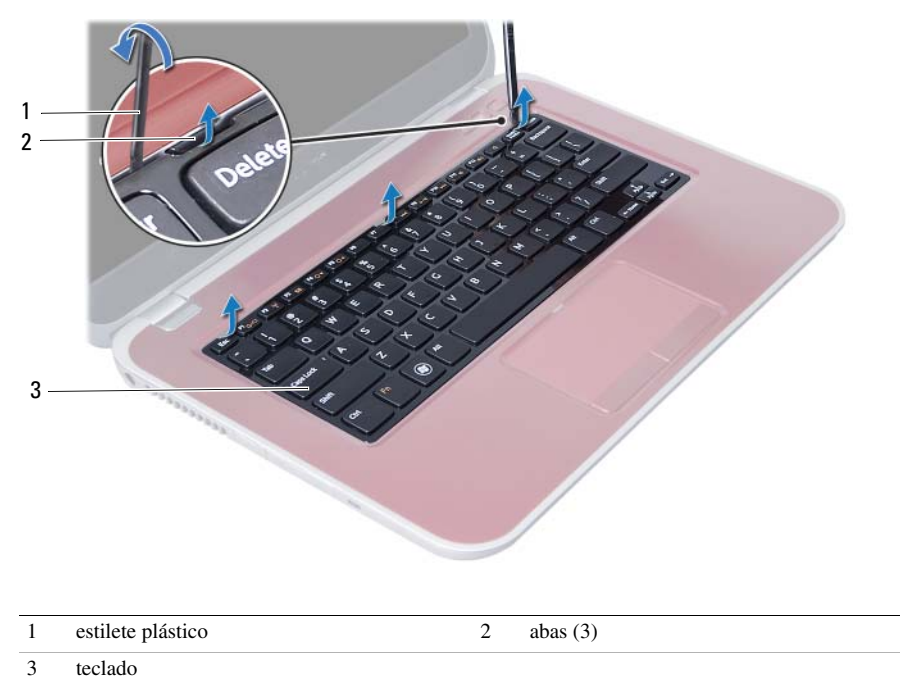

- Vire o teclado e coloque-o sobre o conjunto do apoio para as mãos.
- Levante a trava do conector e desconecte o cabo do teclado do conector na placa de sistema.
- Retire o teclado do conjunto do apoio para as mãos.

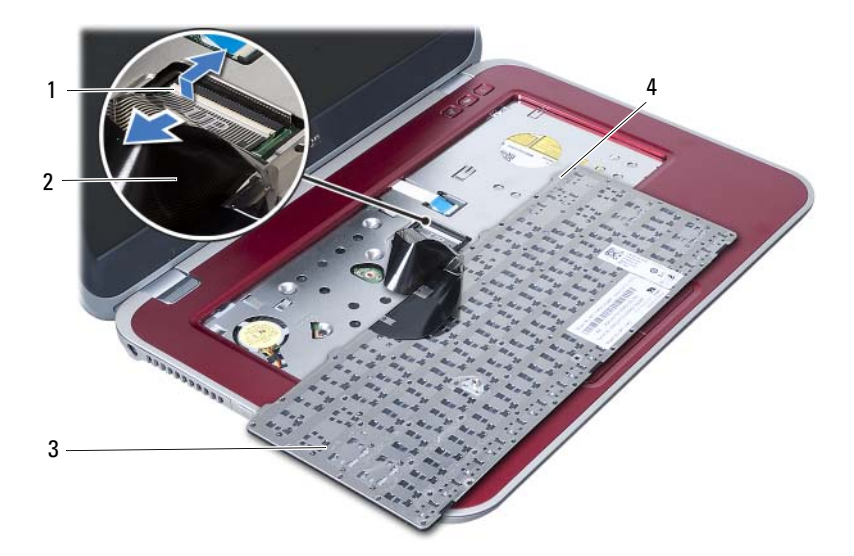

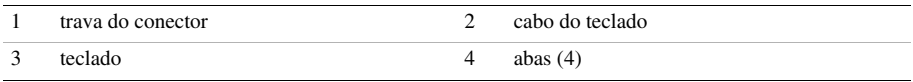

### <span id="page-24-3"></span><span id="page-24-0"></span>8 Como recolocar o teclado

 $\left\langle \right\rangle$  ADVERTÊNCIA: antes de trabalhar na parte interna do computador, leia as instruções de segurança fornecidas com seu computador e siga as etapas em ["Antes de começar" na página 9.](#page-8-3) Depois de trabalhar na parte interna do computador, siga as instruções em ["Depois de trabalhar na parte interna do](#page-10-1)  [computador" na página 11](#page-10-1). Para obter informações adicionais sobre as melhores práticas de segurança, consulte a página inicial de conformidade normativa em dell.com/regulatory\_compliance.

#### <span id="page-24-1"></span>Procedimento

- 1 Encaixe o cabo do teclado no conector na placa de sistema e pressione para baixo a trava do conector para prender o cabo do teclado.
- 2 Insira as abas da parte de baixo do teclado nos encaixes no conjunto do apoio para as mãos e coloque o teclado sobre o conjunto do apoio para as mãos.
- 3 Pressione delicadamente as bordas do teclado para prendê-lo sob as abas no conjunto do apoio para as mãos.
- 4 Feche a tela e vire a parte inferior do computador para cima.
- 5 Recoloque o parafuso que fixa o teclado à placa de sistema.
- <span id="page-24-2"></span>6 Cole a etiqueta na placa de sistema.

- 1 Recoloque o(s) módulo(s) de memória. Consulte ["Como recolocar o\(s\) módulo\(s\) de memória" na página 15.](#page-14-4)
- 2 Siga as instruções descritas em ["Depois de trabalhar na parte interna do computador"](#page-10-1)  [na página 11](#page-10-1).

## <span id="page-26-2"></span><span id="page-26-0"></span>9 Como remover o conjunto do apoio para as mãos

 $\left\langle \right\rangle$  ADVERTÊNCIA: antes de trabalhar na parte interna do computador, leia as instruções de segurança fornecidas com seu computador e siga as etapas em ["Antes de começar" na página 9.](#page-8-3) Depois de trabalhar na parte interna do computador, siga as instruções em ["Depois de trabalhar na parte interna do](#page-10-1)  [computador" na página 11](#page-10-1). Para obter informações adicionais sobre as melhores práticas de segurança, consulte a página inicial de conformidade normativa em dell.com/regulatory\_compliance.

#### <span id="page-26-1"></span>Pré-requisitos

- 1 Remova o(s) módulo(s) de memória. Consulte ["Como remover o\(s\) módulo\(s\) de memória" na página 13.](#page-12-4)
- 2 Remova a unidade óptica. Consulte ["Como remover o conjunto da unidade óptica" na página 17.](#page-16-3)
- 3 Remova o teclado. Consulte ["Como remover o teclado" na página 21](#page-20-3).

#### <span id="page-27-0"></span>Procedimento

- 1 Feche a tela e vire a parte inferior do computador para cima.
- 2 Desencaixe cuidadosamente as tampas de rosca de borracha que tampam os parafusos na base do computador.
- 3 Remova os parafusos que fixam o conjunto do apoio para as mãos à base do computador.

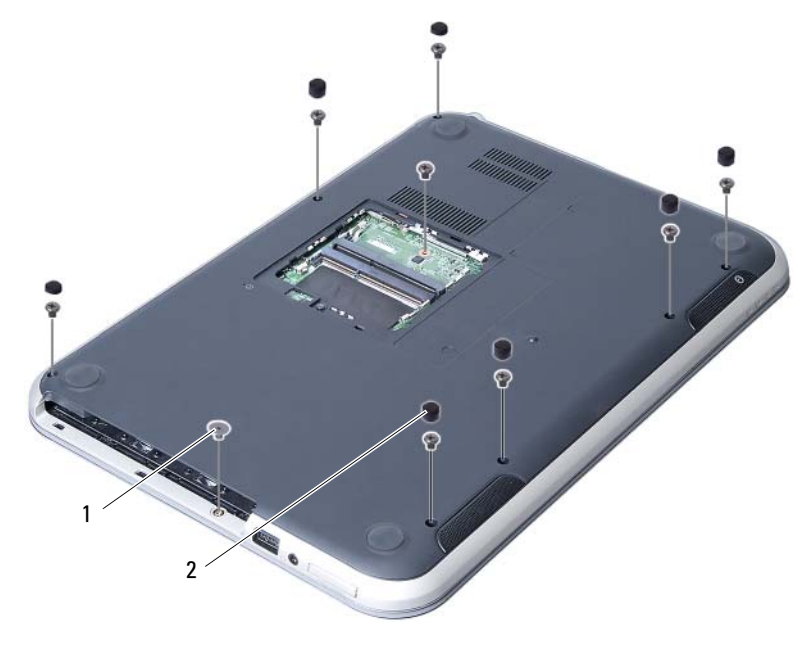

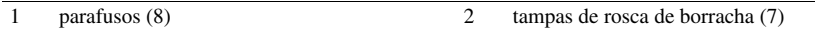

- 4 Vire o computador e abra a tela até o máximo possível.
- 5 Levante as travas de conector e puxe a aba de puxar para desconectar o cabo da placa de luzes de status, o cabo do touchpad, o cabo da luz de status do touchpad e o cabo da placa de teclas de atalho dos conectores na placa de sistema.

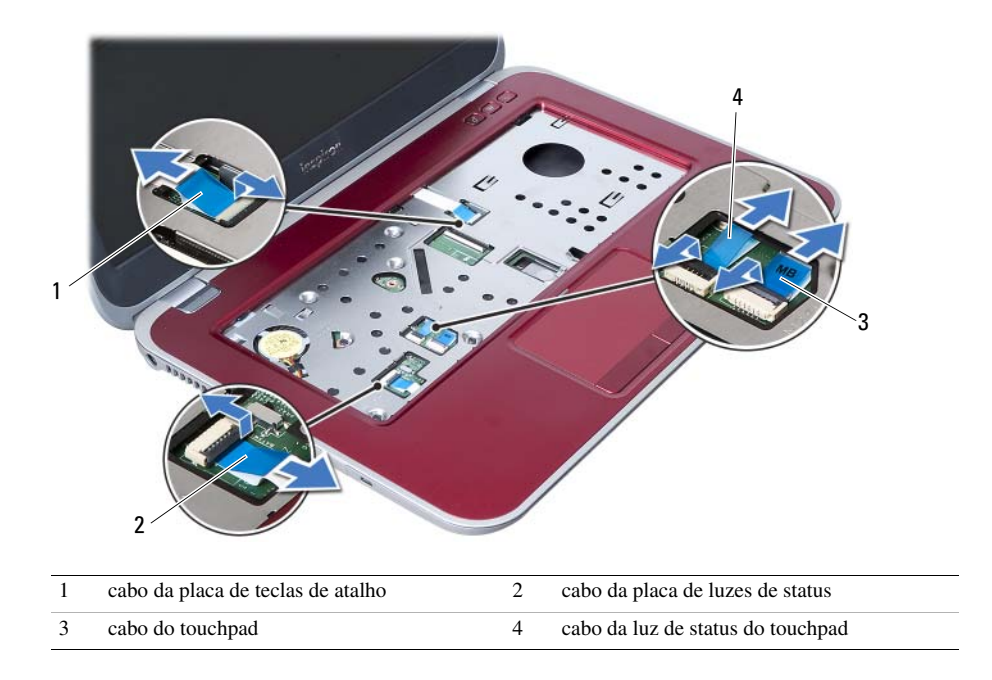

- 6 Remova os parafusos que fixam o conjunto do apoio para as mãos à placa de sistema.
- 7 Levante e solte cuidadosamente as abas no conjunto do apoio para as mãos dos encaixes na base do computador.

#### AVISO: para evitar danos ao conjunto da tela, separe-o cuidadosamente do conjunto do apoio para as mãos.

8 Retire o conjunto do apoio para as mãos da base do computador.

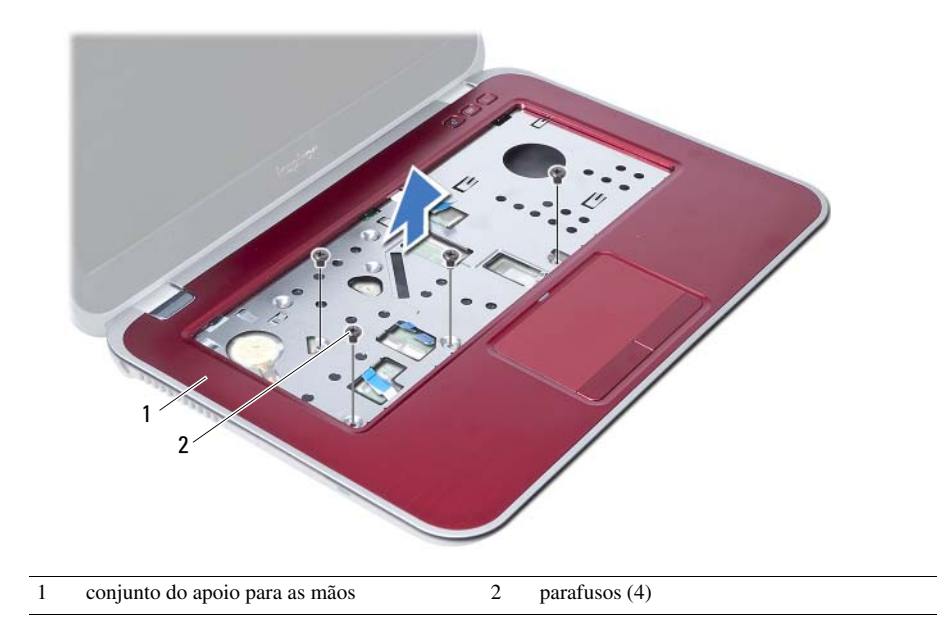

## <span id="page-30-3"></span><span id="page-30-0"></span>Como recolocar o conjunto do apoio para as mãos

 $\bigwedge$  ADVERTÊNCIA: antes de trabalhar na parte interna do computador, leia as instruções de segurança fornecidas com seu computador e siga as etapas em ["Antes de começar" na página 9.](#page-8-3) Depois de trabalhar na parte interna do computador, siga as instruções em ["Depois de trabalhar na parte interna do](#page-10-1)  [computador" na página 11](#page-10-1). Para obter informações adicionais sobre as melhores práticas de segurança, consulte a página inicial de conformidade normativa em dell.com/regulatory\_compliance.

#### <span id="page-30-1"></span>Procedimento

- 1 Alinhe o conjunto do apoio para as mãos sobre a base do computador.
- 2 Pressione o conjunto do apoio para as mãos para baixo de modo a encaixá-lo no lugar.
- 3 Encaixe o cabo da placa de luzes de status, o cabo do touchpad, o cabo da luz de status do touchpad e o cabo da placa de teclas de atalho nos respectivos conectores na placa de sistema e pressione as travas de conector para baixo para prender os cabos.
- 4 Recoloque os parafusos que fixam o conjunto do apoio para as mãos à placa de sistema.
- 5 Feche a tela e vire a parte inferior do computador para cima.
- 6 Recoloque os parafusos que fixam o conjunto do apoio para as mãos à base do computador.
- 7 Recoloque as tampas de rosca de borracha que tampam os parafusos na base do computador.

- <span id="page-30-2"></span>1 Recoloque o teclado. Consulte ["Como recolocar o teclado" na página 25.](#page-24-3)
- 2 Recoloque a unidade óptica. Consulte ["Como recolocar o conjunto da unidade óptica" na página 19](#page-18-3).
- **3** Recoloque o(s) módulo(s) de memória. Consulte ["Como recolocar o\(s\) módulo\(s\) de memória" na página 15.](#page-14-4)
- 4 Siga as instruções descritas em ["Depois de trabalhar na parte interna do computador"](#page-10-1)  [na página 11.](#page-10-1)

## <span id="page-32-0"></span>Como remover a bateria

 $\mathbb A$  ADVERTÊNCIA: antes de trabalhar na parte interna do computador, leia as instruções de segurança fornecidas com seu computador e siga as etapas em ["Antes de começar" na página 9.](#page-8-3) Depois de trabalhar na parte interna do computador, siga as instruções em ["Depois de trabalhar na parte interna do](#page-10-1)  [computador" na página 11](#page-10-1). Para obter informações adicionais sobre as melhores práticas de segurança, consulte a página inicial de conformidade normativa em dell.com/regulatory\_compliance.

#### <span id="page-32-1"></span>Pré-requisitos

- 1 Siga as instruções da [etapa 1](#page-12-2) a [etapa 3](#page-14-2) em ["Como remover o\(s\) módulo\(s\) de](#page-12-4)  [memória" na página 13.](#page-12-4)
- 2 Remova a unidade óptica. Consulte "Como remover o conjunto da unidade óptica" [na página 17.](#page-16-3)
- 3 Remova o teclado. Consulte ["Como remover o teclado" na página 21](#page-20-3).
- 4 Remova o conjunto do apoio para as mãos. Consulte ["Como remover o conjunto do apoio para as mãos" na página 27](#page-26-2).

#### <span id="page-33-0"></span>Procedimento

- 1 Remova os parafusos que prendem a bateria à base do computador.
- 2 Retire a bateria da base do computador.

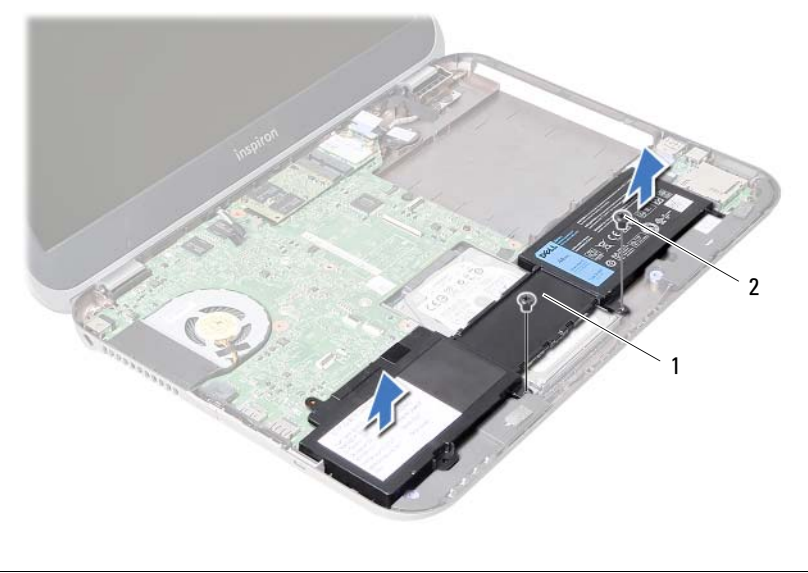

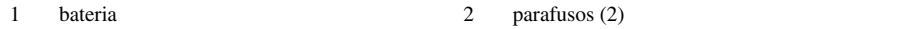

<span id="page-34-0"></span>Como recolocar a bateria

 $\Lambda$  ADVERTÊNCIA: antes de trabalhar na parte interna do computador, leia as instruções de segurança fornecidas com seu computador e siga as etapas em ["Antes de começar" na página 9.](#page-8-3) Depois de trabalhar na parte interna do computador, siga as instruções em ["Depois de trabalhar na parte interna do](#page-10-1)  [computador" na página 11](#page-10-1). Para obter informações adicionais sobre as melhores práticas de segurança, consulte a página inicial de conformidade normativa em dell.com/regulatory\_compliance.

#### <span id="page-34-1"></span>Procedimento

- 1 Alinhe os orifícios de parafuso na bateria com os orifícios de parafuso na base do computador.
- <span id="page-34-2"></span>2 Recoloque os parafusos que prendem a bateria à base do computador.

- 1 Recoloque o conjunto do apoio para as mãos. Consulte ["Como recolocar o conjunto do apoio para as mãos" na página 31](#page-30-3).
- 2 Recoloque o teclado. Consulte ["Como recolocar o teclado" na página 25.](#page-24-3)
- **3** Recoloque a unidade óptica. Consulte ["Como recolocar o conjunto da unidade óptica" na página 19](#page-18-3).
- 4 Siga as instruções da [etapa 3](#page-14-2) a [etapa 4](#page-14-3) em ["Como recolocar o\(s\) módulo\(s\) de](#page-14-4)  [memória" na página 15.](#page-14-4)
- 5 Siga as instruções descritas em "Depois de trabalhar na parte interna do [computador" na página 11.](#page-10-1)
# <span id="page-36-0"></span>Como remover o disco rígido

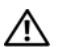

ADVERTÊNCIA: antes de trabalhar na parte interna do computador, leia as instruções de segurança fornecidas com seu computador e siga as etapas em ["Antes de começar" na página 9.](#page-8-0) Depois de trabalhar na parte interna do computador, siga as instruções em ["Depois de trabalhar na parte interna do](#page-10-0)  [computador" na página 11](#page-10-0). Para obter informações adicionais sobre as melhores práticas de segurança, consulte a página inicial de conformidade normativa em dell.com/regulatory\_compliance.

AVISO: para evitar a perda de dados, não remova o disco rígido quando o computador estiver no estado de economia de energia ou ligado.

AVISO: os discos rígidos são extremamente frágeis. Manuseie-os com cuidado.

- 1 Siga as instruções da [etapa 1](#page-12-0) a [etapa 3](#page-14-0) em ["Como remover o\(s\) módulo\(s\) de](#page-12-1)  [memória" na página 13.](#page-12-1)
- 2 Remova a unidade óptica. Consulte ["Como remover o conjunto da unidade óptica" na página 17.](#page-16-0)
- 3 Remova o teclado. Consulte ["Como remover o teclado" na página 21](#page-20-0).
- 4 Remova o conjunto do apoio para as mãos. Consulte ["Como remover o conjunto do apoio para as mãos" na página 27](#page-26-0).
- 5 Remova a bateria. Consulte ["Como remover a bateria" na página 33](#page-32-0).

- 1 Deslize o conjunto do disco rígido em direção à frente do computador para desconectar o conjunto do disco rígido do conector na placa de sistema.
- 2 Retire o conjunto do disco rígido da base do computador.

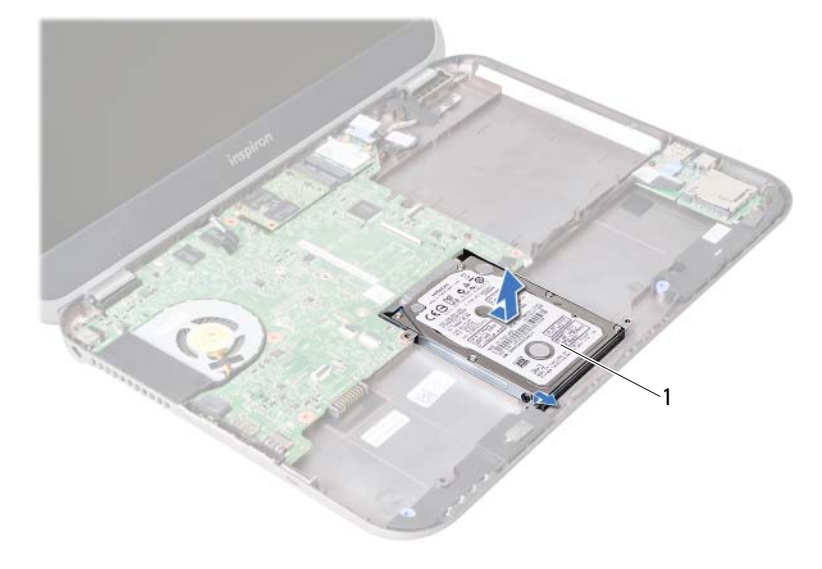

- 1 disco rígido
- 3 Remova os parafusos que prendem o suporte do disco rígido ao disco rígido.
- 4 Desloque o disco rígido para fora do respectivo suporte.

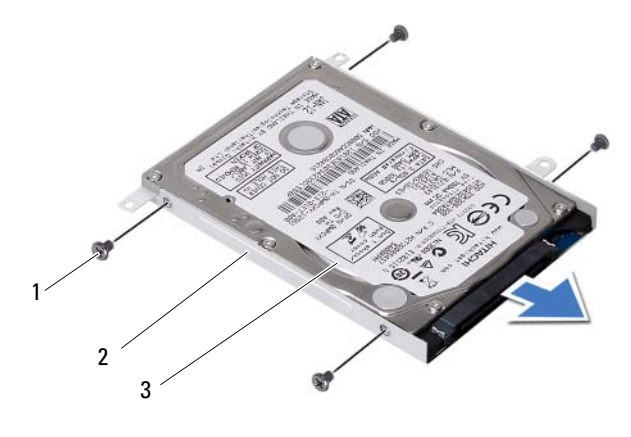

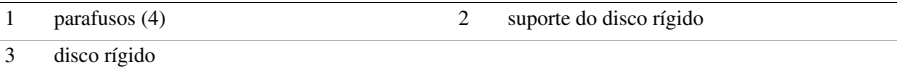

# <span id="page-38-0"></span>Como recolocar o disco rígido

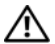

 $\hat{A}$  ADVERTÊNCIA: antes de trabalhar na parte interna do computador, leia as instruções de segurança fornecidas com seu computador e siga as etapas em ["Antes de começar" na página 9.](#page-8-0) Depois de trabalhar na parte interna do computador, siga as instruções em ["Depois de trabalhar na parte interna do](#page-10-0)  [computador" na página 11](#page-10-0). Para obter informações adicionais sobre as melhores práticas de segurança, consulte a página inicial de conformidade normativa em dell.com/regulatory\_compliance.

AVISO: os discos rígidos são extremamente frágeis. Manuseie-os com cuidado.

#### Procedimento

- 1 Deslize o disco rígido para dentro do seu respectivo suporte.
- 2 Alinhe os orifícios de parafuso no suporte do disco rígido com os orifícios de parafuso no disco rígido.
- 3 Recoloque os parafusos que prendem o suporte do disco rígido ao disco rígido.
- 4 Coloque o conjunto do disco rígido na base do computador.
- 5 Deslize o conjunto do disco rígido em direção à traseira do computador para conectar o conjunto do disco rígido ao respectivo conector na placa de sistema.

- 1 Recoloque a bateria. Consulte ["Como recolocar a bateria" na página 35](#page-34-0).
- 2 Recoloque o conjunto do apoio para as mãos. Consulte ["Como recolocar o conjunto do apoio para as mãos" na página 31](#page-30-0).
- 3 Recoloque o teclado. Consulte ["Como recolocar o teclado" na página 25.](#page-24-0) 4 Recoloque a unidade óptica.
	- Consulte ["Como recolocar o conjunto da unidade óptica" na página 19](#page-18-0).
- 5 Siga as instruções da [etapa 3](#page-14-0) a [etapa 4](#page-14-1) em ["Como recolocar o\(s\) módulo\(s\) de](#page-14-2)  [memória" na página 15.](#page-14-2)
- 6 Siga as instruções descritas em ["Depois de trabalhar na parte interna do](#page-10-0)  [computador" na página 11.](#page-10-0)

<span id="page-40-0"></span>15 Como remover a miniplaca de rede sem fio

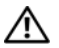

ADVERTÊNCIA: antes de trabalhar na parte interna do computador, leia as instruções de segurança fornecidas com seu computador e siga as etapas em ["Antes de começar" na página 9.](#page-8-0) Depois de trabalhar na parte interna do computador, siga as instruções em ["Depois de trabalhar na parte interna do](#page-10-0)  [computador" na página 11](#page-10-0). Para obter informações adicionais sobre as melhores práticas de segurança, consulte a página inicial de conformidade normativa em dell.com/regulatory\_compliance.

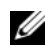

NOTA: a Dell não garante a compatibilidade com miniplacas de terceiros nem fornece suporte para estas miniplacas.

Se você comprou uma miniplaca de rede sem fio junto com o computador, ela já estará instalada.

O seu computador tem um slot para miniplaca de meia altura destinado a placa combo de rede local sem fio (WLAN) + Bluetooth.

- 1 Remova o(s) módulo(s) de memória. Consulte ["Como remover o\(s\) módulo\(s\) de memória" na página 13.](#page-12-1)
- 2 Remova a unidade óptica. Consulte ["Como remover o conjunto da unidade óptica" na página 17.](#page-16-0)
- 3 Remova o teclado. Consulte ["Como remover o teclado" na página 21](#page-20-0).
- 4 Remova o conjunto do apoio para as mãos. Consulte ["Como remover o conjunto do apoio para as mãos" na página 27](#page-26-0).
- 5 Remova a bateria. Consulte ["Como remover a bateria" na página 33](#page-32-0).

- 1 Solte os cabos da antena dos conectores na miniplaca.
- Remova o parafuso que fixa a miniplaca ao conector da placa de sistema.

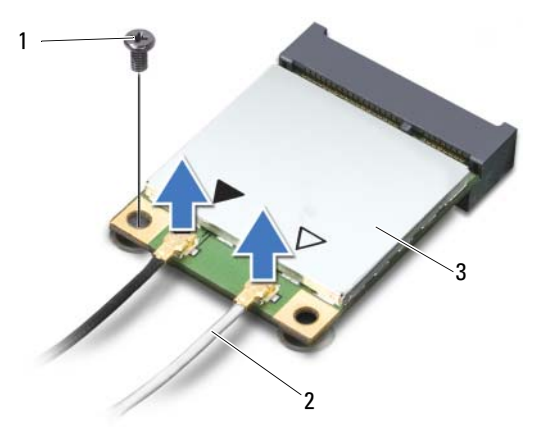

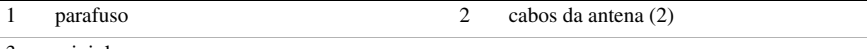

- 3 miniplaca
- Deslize e retire a miniplaca do conector da placa do sistema.

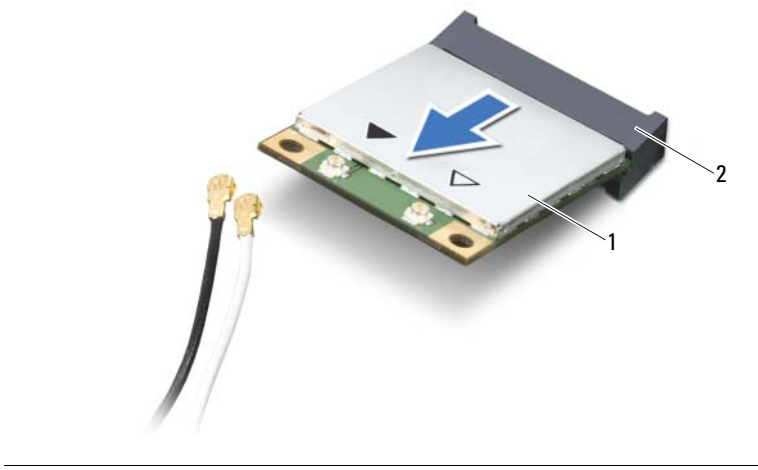

# <span id="page-42-0"></span>Como recolocar a miniplaca de rede sem fio

 $\mathbb A$  ADVERTÊNCIA: antes de trabalhar na parte interna do computador, leia as instruções de segurança fornecidas com seu computador e siga as etapas em ["Antes de começar" na página 9.](#page-8-0) Depois de trabalhar na parte interna do computador, siga as instruções em ["Depois de trabalhar na parte interna do](#page-10-0)  [computador" na página 11](#page-10-0). Para obter informações adicionais sobre as melhores práticas de segurança, consulte a página inicial de conformidade normativa em dell.com/regulatory\_compliance.

#### Procedimento

AVISO: para evitar danos à miniplaca, certifique-se de que não há cabos sob a miniplaca de rede sem fio.

- 1 Alinhe o entalhe na miniplaca com a aba no conector da placa de sistema.
- 2 Insira a miniplaca em um ângulo de 45 graus no conector da placa de sistema.
- 3 Pressione a outra extremidade da miniplaca no slot da placa de sistema recoloque o parafuso que prende a miniplaca à placa de sistema.
- 4 Conecte os cabos da antena à miniplaca.

A tabela a seguir mostra o esquema de cores do cabo de antena para a miniplaca suportada pelo computador.

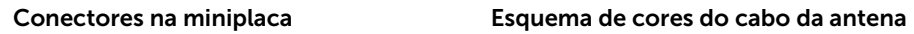

#### WLAN + Bluetooth (2 cabos)

WLAN principal + Bluetooth (triângulo branco) branco

WLAN auxiliar + Bluetooth (triângulo preto) preto

- 1 Recoloque a bateria. Consulte ["Como recolocar a bateria" na página 35](#page-34-0).
- 2 Recoloque o conjunto do apoio para as mãos. Consulte ["Como recolocar o conjunto do apoio para as mãos" na página 31](#page-30-0).
- 3 Recoloque o teclado. Consulte ["Como recolocar o teclado" na página 25.](#page-24-0)
- 4 Recoloque a unidade óptica. Consulte ["Como recolocar o conjunto da unidade óptica" na página 19](#page-18-0).
- 5 Recoloque o(s) módulo(s) de memória. Consulte ["Como recolocar o\(s\) módulo\(s\) de memória" na página 15.](#page-14-2)
- 6 Siga as instruções descritas em ["Depois de trabalhar na parte interna do](#page-10-0)  [computador" na página 11.](#page-10-0)

<span id="page-44-0"></span>Como remover a placa mSATA

ADVERTÊNCIA: antes de trabalhar na parte interna do computador, leia as instruções de segurança fornecidas com seu computador e siga as etapas em ["Antes de começar" na página 9.](#page-8-0) Depois de trabalhar na parte interna do computador, siga as instruções em ["Depois de trabalhar na parte interna do](#page-10-0)  [computador" na página 11](#page-10-0). Para obter informações adicionais sobre as melhores práticas de segurança, consulte a página inicial de conformidade normativa em dell.com/regulatory\_compliance.

- 1 Remova o(s) módulo(s) de memória. Consulte ["Como remover o\(s\) módulo\(s\) de memória" na página 13.](#page-12-1)
- 2 Remova a unidade óptica. Consulte ["Como remover o conjunto da unidade óptica" na página 17.](#page-16-0)
- 3 Remova o teclado. Consulte ["Como remover o teclado" na página 21](#page-20-0).
- 4 Remova o conjunto do apoio para as mãos. Consulte ["Como remover o conjunto do apoio para as mãos" na página 27](#page-26-0).
- 5 Remova a bateria. Consulte ["Como remover a bateria" na página 33](#page-32-0).

- 1 Remova o parafuso que prende a placa mSATA à placa de sistema.
- 2 Deslize e remova a placa mSATA do conector da placa de sistema.

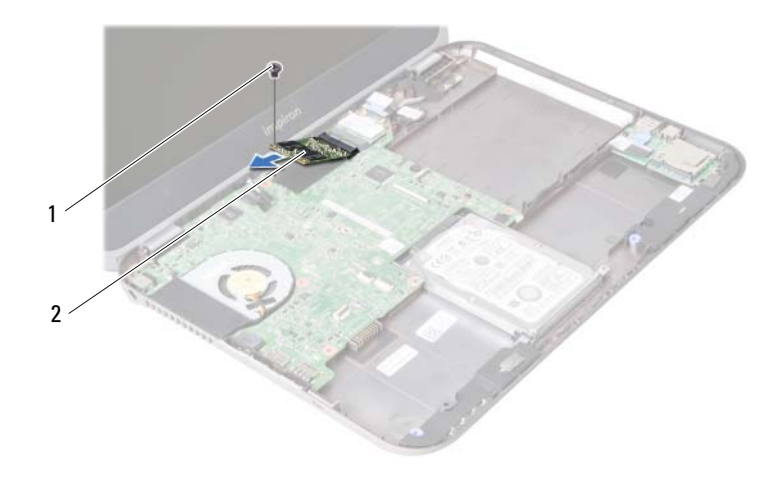

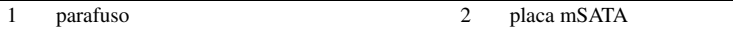

<span id="page-46-0"></span>Como recolocar a placa mSATA

 $\Lambda$  ADVERTÊNCIA: antes de trabalhar na parte interna do computador, leia as instruções de segurança fornecidas com seu computador e siga as etapas em ["Antes de começar" na página 9.](#page-8-0) Depois de trabalhar na parte interna do computador, siga as instruções em ["Depois de trabalhar na parte interna do](#page-10-0)  [computador" na página 11](#page-10-0). Para obter informações adicionais sobre as melhores práticas de segurança, consulte a página inicial de conformidade normativa em dell.com/regulatory\_compliance.

#### Procedimento

- 1 Alinhe o entalhe na placa mSATA com a aba no conector da placa de sistema.
- 2 Insira a placa mSATA em um ângulo de 45 graus no conector da placa de sistema.
- 3 Recoloque o parafuso que prende a placa mSATA à placa de sistema.

- 1 Recoloque a bateria. Consulte ["Como recolocar a bateria" na página 35](#page-34-0).
- 2 Recoloque o conjunto do apoio para as mãos. Consulte ["Como recolocar o conjunto do apoio para as mãos" na página 31](#page-30-0).
- 3 Recoloque o teclado. Consulte ["Como recolocar o teclado" na página 25.](#page-24-0)
- 4 Recoloque a unidade óptica. Consulte ["Como recolocar o conjunto da unidade óptica" na página 19](#page-18-0).
- 5 Recoloque o(s) módulo(s) de memória. Consulte ["Como recolocar o\(s\) módulo\(s\) de memória" na página 15.](#page-14-2)
- 6 Siga as instruções descritas em ["Depois de trabalhar na parte interna do](#page-10-0)  [computador" na página 11.](#page-10-0)

<span id="page-48-0"></span>Como remover a placa secundária

ADVERTÊNCIA: antes de trabalhar na parte interna do computador, leia as instruções de segurança fornecidas com seu computador e siga as etapas em ["Antes de começar" na página 9.](#page-8-0) Depois de trabalhar na parte interna do computador, siga as instruções em ["Depois de trabalhar na parte interna do](#page-10-0)  [computador" na página 11](#page-10-0). Para obter informações adicionais sobre as melhores práticas de segurança, consulte a página inicial de conformidade normativa em dell.com/regulatory\_compliance.

- 1 Remova o(s) módulo(s) de memória. Consulte ["Como remover o\(s\) módulo\(s\) de memória" na página 13.](#page-12-1)
- 2 Remova a unidade óptica. Consulte ["Como remover o conjunto da unidade óptica" na página 17.](#page-16-0)
- 3 Remova o teclado. Consulte ["Como remover o teclado" na página 21](#page-20-0).
- 4 Remova o conjunto do apoio para as mãos. Consulte ["Como remover o conjunto do apoio para as mãos" na página 27](#page-26-0).
- 5 Remova a bateria. Consulte ["Como remover a bateria" na página 33](#page-32-0).

- 1 Puxe a aba de puxar para desconectar o cabo da placa secundária do conector na placa secundária.
- 2 Remova os parafusos que prendem a placa secundária à base do computador.
- 3 Vire a placa secundária e coloque sobre a base do computador.

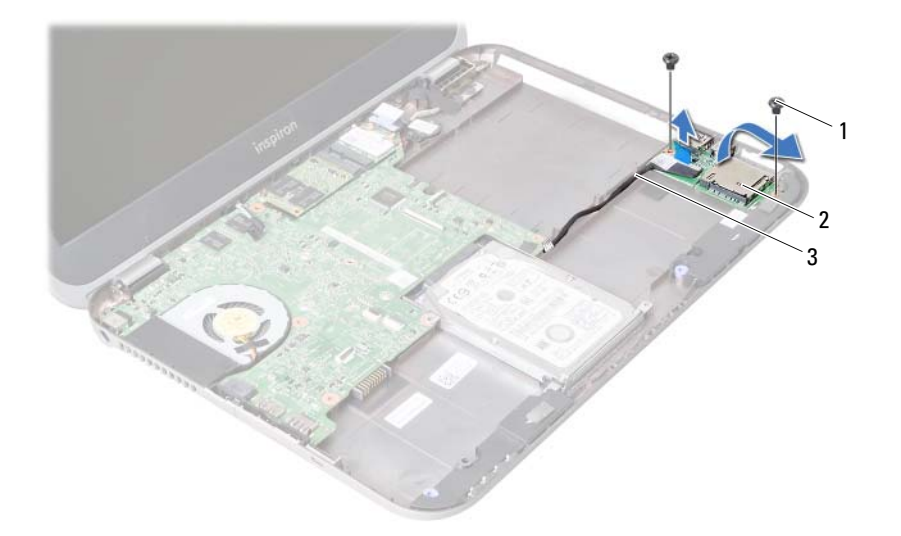

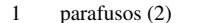

2 placa secundária

3 cabo da placa secundária

- Desconecte o cabo dos alto-falantes da placa secundária.
- Levante a placa secundária e remova-a da base do computador.

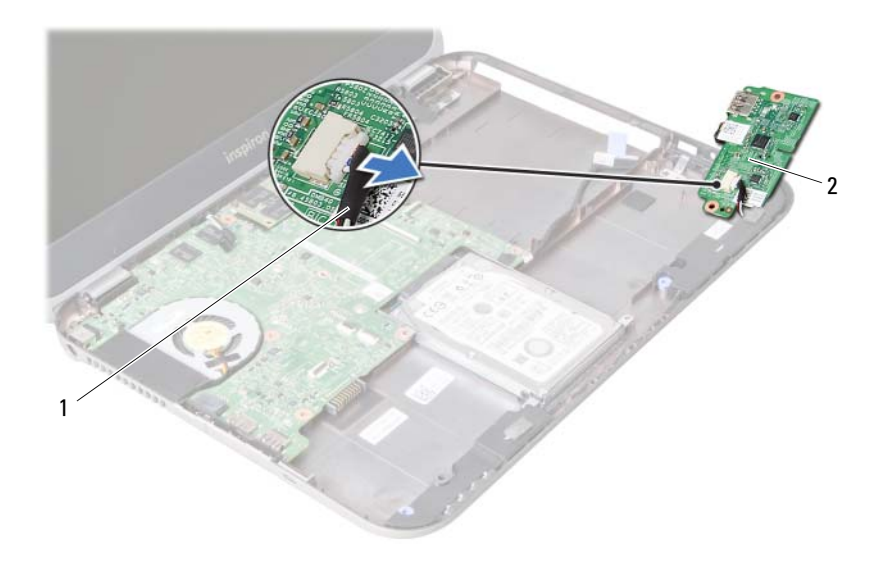

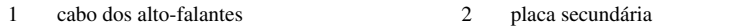

<span id="page-52-0"></span>Como recolocar a placa secundária

 $\hat{A}$  ADVERTÊNCIA: antes de trabalhar na parte interna do computador, leia as instruções de segurança fornecidas com seu computador e siga as etapas em ["Antes de começar" na página 9.](#page-8-0) Depois de trabalhar na parte interna do computador, siga as instruções em ["Depois de trabalhar na parte interna do](#page-10-0)  [computador" na página 11](#page-10-0). Para obter informações adicionais sobre as melhores práticas de segurança, consulte a página inicial de conformidade normativa em dell.com/regulatory\_compliance.

#### Procedimento

- 1 Conecte o cabo dos alto-falantes ao conector na placa secundária.
- 2 Alinhe os orifícios dos parafusos na placa secundária com os orifícios dos parafusos na base do computador.
- 3 Recoloque os parafusos que prendem a placa secundária à base do computador.
- 4 Conecte o cabo da placa secundária ao conector na placa secundária.

- 1 Recoloque a bateria. Consulte ["Como recolocar a bateria" na página 35](#page-34-0).
- 2 Recoloque o conjunto do apoio para as mãos. Consulte ["Como recolocar o conjunto do apoio para as mãos" na página 31](#page-30-0).
- 3 Recoloque o teclado. Consulte ["Como recolocar o teclado" na página 25.](#page-24-0)
- 4 Recoloque a unidade óptica. Consulte ["Como recolocar o conjunto da unidade óptica" na página 19](#page-18-0).
- 5 Recoloque o(s) módulo(s) de memória. Consulte ["Como recolocar o\(s\) módulo\(s\) de memória" na página 15.](#page-14-2)
- 6 Siga as instruções descritas em ["Depois de trabalhar na parte interna do](#page-10-0)  [computador" na página 11.](#page-10-0)

Como remover os alto-falantes

ADVERTÊNCIA: antes de trabalhar na parte interna do computador, leia as instruções de segurança fornecidas com seu computador e siga as etapas em ["Antes de começar" na página 9.](#page-8-0) Depois de trabalhar na parte interna do computador, siga as instruções em ["Depois de trabalhar na parte interna do](#page-10-0)  [computador" na página 11](#page-10-0). Para obter informações adicionais sobre as melhores práticas de segurança, consulte a página inicial de conformidade normativa em dell.com/regulatory\_compliance.

- 1 Remova o(s) módulo(s) de memória. Consulte ["Como remover o\(s\) módulo\(s\) de memória" na página 13.](#page-12-1)
- 2 Remova a unidade óptica. Consulte ["Como remover o conjunto da unidade óptica" na página 17.](#page-16-0)
- 3 Remova o teclado. Consulte ["Como remover o teclado" na página 21](#page-20-0).
- 4 Remova o conjunto do apoio para as mãos. Consulte ["Como remover o conjunto do apoio para as mãos" na página 27](#page-26-0).
- 5 Remova a bateria. Consulte ["Como remover a bateria" na página 33](#page-32-0).
- 6 Remova a placa secundária. Consulte ["Como remover a placa secundária" na página 49](#page-48-0).

- 1 Tome nota do encaminhamento do cabo dos alto-falantes e remova o cabo das guias de encaminhamento na base do computador.
- 2 Retire os alto-falantes, junto com o respectivo cabo, da base do computador.

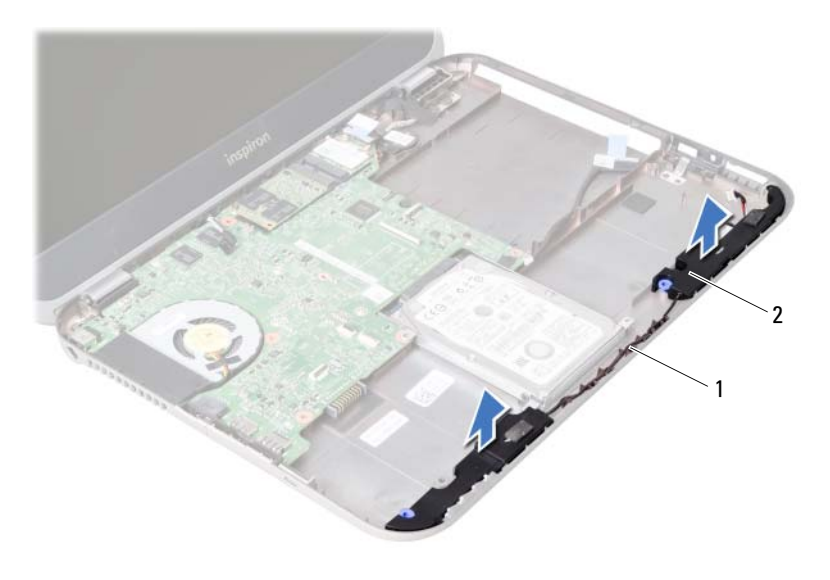

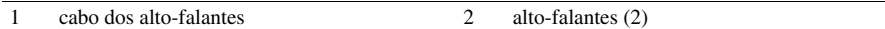

Como recolocar os alto-falantes

ADVERTÊNCIA: antes de trabalhar na parte interna do computador, leia as instruções de segurança fornecidas com seu computador e siga as etapas em ["Antes de começar" na página 9.](#page-8-0) Depois de trabalhar na parte interna do computador, siga as instruções em ["Depois de trabalhar na parte interna do](#page-10-0)  [computador" na página 11](#page-10-0). Para obter informações adicionais sobre as melhores práticas de segurança, consulte a página inicial de conformidade normativa em dell.com/regulatory\_compliance.

#### Procedimento

- 1 Alinhe os alto-falantes sobre a base do computador.
- 2 Passe o cabo dos alto-falantes pelas quias de encaminhamento na base do computador.

- 1 Recoloque a placa secundária. Consulte ["Como recolocar a placa secundária" na página 53.](#page-52-0)
- 2 Recoloque a bateria. Consulte ["Como recolocar a bateria" na página 35](#page-34-0).
- **3** Recoloque o conjunto do apoio para as mãos. Consulte ["Como recolocar o conjunto do apoio para as mãos" na página 31](#page-30-0).
- 4 Recoloque o teclado. Consulte ["Como recolocar o teclado" na página 25.](#page-24-0)
- **5** Recoloque a unidade óptica. Consulte ["Como recolocar o conjunto da unidade óptica" na página 19](#page-18-0).
- 6 Recoloque o(s) módulo(s) de memória. Consulte ["Como recolocar o\(s\) módulo\(s\) de memória" na página 15.](#page-14-2)
- 7 Siga as instruções descritas em ["Depois de trabalhar na parte interna do](#page-10-0)  [computador" na página 11.](#page-10-0)

# <span id="page-58-1"></span>Como remover a placa de sistema

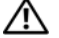

ADVERTÊNCIA: antes de trabalhar na parte interna do computador, leia as instruções de segurança fornecidas com seu computador e siga as etapas em ["Antes de começar" na página 9.](#page-8-0) Depois de trabalhar na parte interna do computador, siga as instruções em ["Depois de trabalhar na parte interna do](#page-10-0)  [computador" na página 11](#page-10-0). Para obter informações adicionais sobre as melhores práticas de segurança, consulte a página inicial de conformidade normativa em dell.com/regulatory\_compliance.

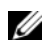

 $\mathbb Z$  NOTA: a etiqueta de serviço do seu computador está na placa de sistema. Você deve inserir a etiqueta de serviço na configuração do sistema após recolocar a placa de sistema.

NOTA: antes de desconectar os cabos da placa de sistema, observe a posição dos conectores para reconectá-los corretamente após recolocar a placa de sistema.

- 1 Remova o(s) módulo(s) de memória. Consulte ["Como remover o\(s\) módulo\(s\) de memória" na página 13.](#page-12-1)
- 2 Remova a unidade óptica. Consulte ["Como remover o conjunto da unidade óptica" na página 17.](#page-16-0)
- <span id="page-58-0"></span>3 Remova o teclado. Consulte ["Como remover o teclado" na página 21](#page-20-0).
- 4 Remova o conjunto do apoio para as mãos. Consulte ["Como remover o conjunto do apoio para as mãos" na página 27](#page-26-0).
- 5 Remova a bateria. Consulte ["Como remover a bateria" na página 33](#page-32-0).
- 6 Remova o disco rígido. Consulte ["Como remover o disco rígido" na página 37.](#page-36-0)
- 7 Remova a miniplaca de rede sem fio. Consulte ["Como remover a miniplaca de rede sem fio" na página 41](#page-40-0).
- 8 Remova a placa mSATA. Consulte ["Como remover a placa mSATA" na página 45](#page-44-0).

- <span id="page-59-0"></span>1 Puxe a aba de puxar para desconectar o cabo da tela do respectivo conector na placa de sistema.
- 2 Retire cuidadosamente a bateria de célula tipo moeda que está encaixada na base do computador.

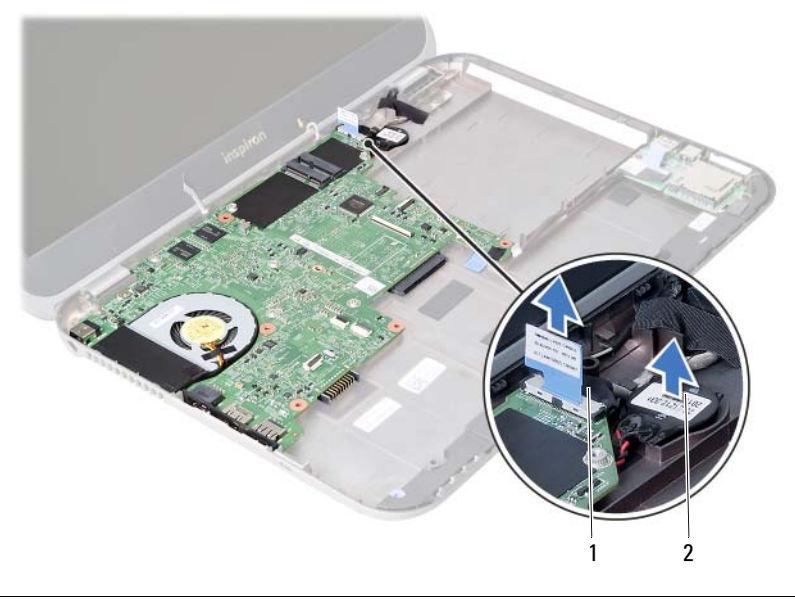

1 cabo da tela 2 bateria de célula tipo moeda

- 3 Remova o parafuso que prende a placa de sistema à base do computador.
- 4 Levante cuidadosamente a placa de sistema e vire-a.

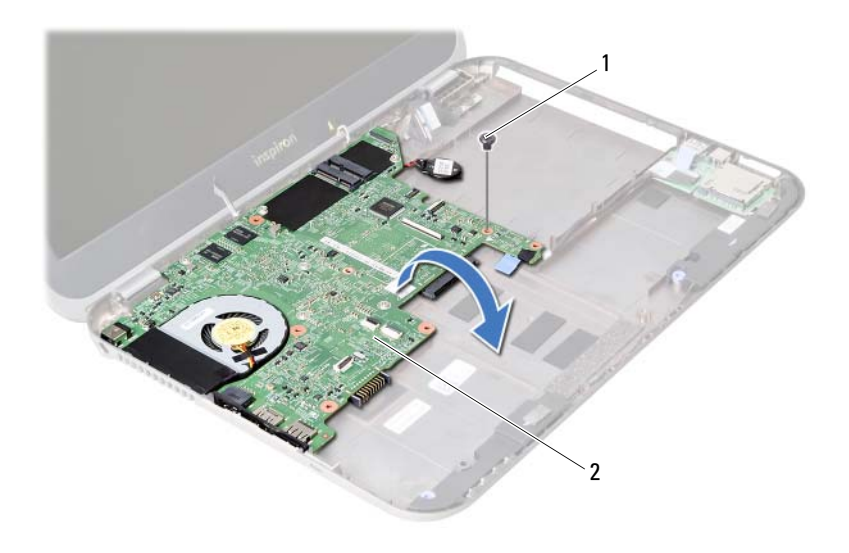

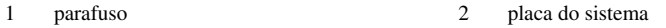

- Puxe a aba de puxar para desconectar o cabo da placa secundária do respectivo conector na placa de sistema.
- Retire a placa de sistema da base do computador.

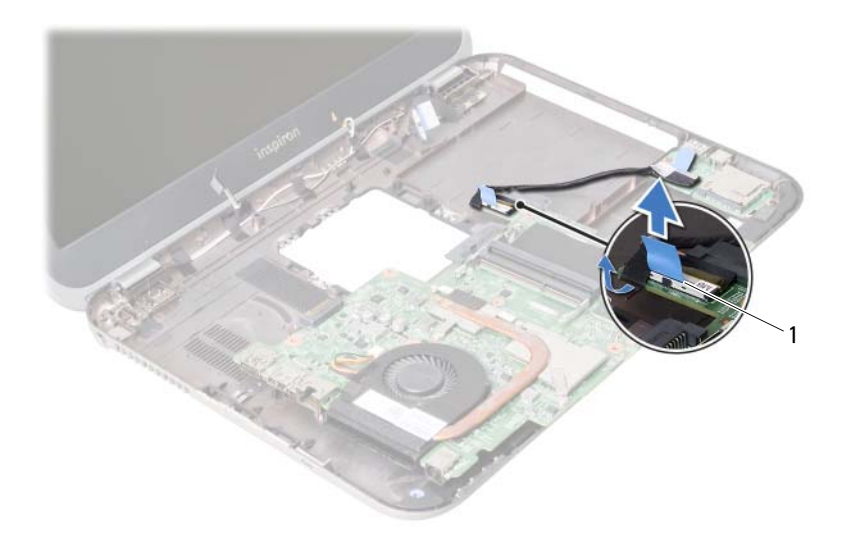

1 cabo da placa secundária

# <span id="page-62-2"></span>Como recolocar a placa de sistema

ADVERTÊNCIA: antes de trabalhar na parte interna do computador, leia as instruções de segurança fornecidas com seu computador e siga as etapas em ["Antes de começar" na página 9.](#page-8-0) Depois de trabalhar na parte interna do computador, siga as instruções em ["Depois de trabalhar na parte interna do](#page-10-0)  [computador" na página 11](#page-10-0). Para obter informações adicionais sobre as melhores práticas de segurança, consulte a página inicial de conformidade normativa em dell.com/regulatory\_compliance.

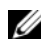

 $\mathbb Z$  NOTA: a etiqueta de serviço do seu computador está na placa de sistema. Você deve inserir a etiqueta de serviço na configuração do sistema após recolocar a placa de sistema.

- <span id="page-62-0"></span>1 Conecte o cabo da placa secundária ao conector na placa de sistema.
- 2 Alinhe o orifício do parafuso na placa de sistema com o orifício do parafuso na base do computador.
- 3 Recoloque o parafuso que prende a placa de sistema à base do computador.
- <span id="page-62-1"></span>4 Conecte o cabo da tela ao conector na placa de sistema.
- 5 Encaixe a bateria de célula tipo moeda na base do computador.

#### Pós-requisitos

- 1 Recoloque a placa mSATA. Consulte ["Como recolocar a placa mSATA" na página 47.](#page-46-0)
- 2 Recoloque a miniplaca de rede sem fio. Consulte ["Como recolocar a miniplaca de rede sem fio" na página 43.](#page-42-0)
- 3 Recoloque a unidade de disco rígido. Consulte ["Como recolocar o disco rígido"](#page-38-0)  [na página 39](#page-38-0).
- 4 Recoloque a bateria. Consulte ["Como recolocar a bateria" na página 35](#page-34-0).
- 5 Recoloque o conjunto do apoio para as mãos. Consulte ["Como recolocar o conjunto do apoio para as mãos" na página 31](#page-30-0).
- 6 Recoloque o teclado. Consulte ["Como recolocar o teclado" na página 25.](#page-24-0) 7 Recoloque a unidade óptica.
- Consulte ["Como recolocar o conjunto da unidade óptica" na página 19](#page-18-0).
- 8 Recoloque o(s) módulo(s) de memória. Consulte ["Como recolocar o\(s\) módulo\(s\) de memória" na página 15.](#page-14-2)
- 9 Siga as instruções descritas em ["Depois de trabalhar na parte interna do computador"](#page-10-0)  [na página 11](#page-10-0).

#### Como inserir a etiqueta de serviço na configuração do sistema

- 1 Lique o computador.
- 2 Pressione <F2> durante o POST para entrar no programa de configuração do sistema.
- **3** Navegue até a quia **Main** (Principal) e insira a etiqueta de servico do computador no campo Service Tag Input (Entrada de etiqueta de serviço).

## Como remover a bateria de célula tipo moeda

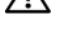

 $\Lambda$  ADVERTÊNCIA: antes de trabalhar na parte interna do computador, leia as instruções de segurança fornecidas com seu computador e siga as etapas em ["Antes de começar" na página 9.](#page-8-0) Depois de trabalhar na parte interna do computador, siga as instruções em ["Depois de trabalhar na parte interna do](#page-10-0)  [computador" na página 11](#page-10-0). Para obter informações adicionais sobre as melhores práticas de segurança, consulte a página inicial de conformidade normativa em dell.com/regulatory\_compliance.

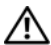

ADVERTÊNCIA: a bateria poderá explodir se for instalada incorretamente. Na troca da bateria, use apenas baterias do mesmo tipo ou equivalente. Descarte as baterias usadas de acordo com as instruções do fabricante.

AVISO: ao remover a bateria de célula tipo moeda, as configurações do BIOS são restauradas para o padrão. É recomendável que você anote as configurações do BIOS antes de retirar a bateria de célula tipo moeda.

- 1 Remova o(s) módulo(s) de memória. Consulte ["Como remover o\(s\) módulo\(s\) de memória" na página 13.](#page-12-1)
- 2 Remova a unidade óptica. Consulte ["Como remover o conjunto da unidade óptica" na página 17.](#page-16-0)
- 3 Remova o teclado. Consulte ["Como remover o teclado" na página 21](#page-20-0).
- 4 Remova o conjunto do apoio para as mãos. Consulte ["Como remover o conjunto do apoio para as mãos" na página 27](#page-26-0).
- 5 Remova a bateria. Consulte ["Como remover a bateria" na página 33](#page-32-0).
- 6 Remova o disco rígido. Consulte ["Como remover o disco rígido" na página 37.](#page-36-0)
- 7 Remova a miniplaca de rede sem fio. Consulte ["Como remover a miniplaca de rede sem fio" na página 41](#page-40-0).
- 8 Siga as instruções da [etapa 1](#page-59-0) a [etapa 4](#page-58-0) em "Como remover a placa de sistema" [na página 59](#page-58-1).

- 1 Desconecte o cabo da bateria de célula tipo moeda do conector na placa de sistema.
- 2 Retire a bateria de célula tipo moeda, junto com o respectivo cabo, da placa de sistema.

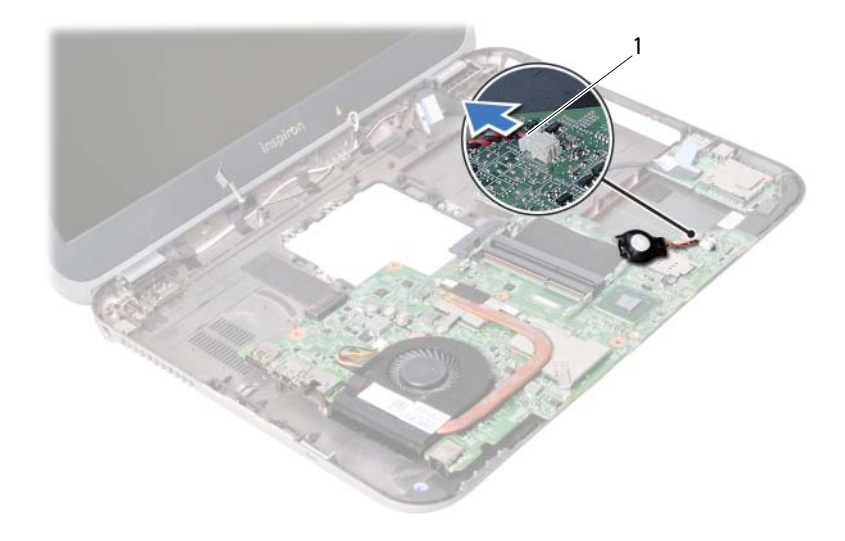

1 cabo da bateria de célula tipo moeda

# Como recolocar a bateria de célula tipo moeda

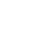

 $\mathbb A$  ADVERTÊNCIA: antes de trabalhar na parte interna do computador, leia as instruções de segurança fornecidas com seu computador e siga as etapas em ["Antes de começar" na página 9.](#page-8-0) Depois de trabalhar na parte interna do computador, siga as instruções em ["Depois de trabalhar na parte interna do](#page-10-0)  [computador" na página 11](#page-10-0). Para obter informações adicionais sobre as melhores práticas de segurança, consulte a página inicial de conformidade normativa em dell.com/regulatory\_compliance.

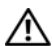

ADVERTÊNCIA: a bateria poderá explodir se for instalada incorretamente. Na troca da bateria, use apenas baterias do mesmo tipo ou equivalente. Descarte as baterias usadas de acordo com as instruções do fabricante.

#### Procedimento

Conecte o cabo da bateria de célula tipo moeda ao conector na placa de sistema.

- 1 Siga as instruções da [etapa 2](#page-62-0) a [etapa 5](#page-62-1) em ["Como recolocar a placa de sistema"](#page-62-2)  [na página 63](#page-62-2).
- 2 Recoloque a unidade de disco rígido. Consulte ["Como recolocar o disco rígido"](#page-38-0)  [na página 39](#page-38-0).
- 3 Recoloque a bateria. Consulte ["Como recolocar a bateria" na página 35](#page-34-0).
- 4 Recoloque o conjunto do apoio para as mãos. Consulte ["Como recolocar o conjunto do apoio para as mãos" na página 31](#page-30-0).
- 5 Recoloque o teclado. Consulte ["Como recolocar o teclado" na página 25.](#page-24-0)
- **6** Recoloque a unidade óptica. Consulte ["Como recolocar o conjunto da unidade óptica" na página 19](#page-18-0).
- 7 Recoloque o(s) módulo(s) de memória. Consulte ["Como recolocar o\(s\) módulo\(s\) de memória" na página 15.](#page-14-2)
- 8 Siga as instruções descritas em "Depois de trabalhar na parte interna do computador" [na página 11](#page-10-0).

# Como remover o conjunto de dissipação de calor

 $\left\langle \right\rangle$  ADVERTÊNCIA: antes de trabalhar na parte interna do computador, leia as instruções de segurança fornecidas com seu computador e siga as etapas em ["Antes de começar" na página 9.](#page-8-0) Depois de trabalhar na parte interna do computador, siga as instruções em ["Depois de trabalhar na parte interna do](#page-10-0)  [computador" na página 11](#page-10-0). Para obter informações adicionais sobre as melhores práticas de segurança, consulte a página inicial de conformidade normativa em dell.com/regulatory\_compliance.

- 1 Remova o(s) módulo(s) de memória. Consulte ["Como remover o\(s\) módulo\(s\) de memória" na página 13.](#page-12-1)
- 2 Remova a unidade óptica. Consulte ["Como remover o conjunto da unidade óptica" na página 17.](#page-16-0)
- 3 Remova o teclado. Consulte ["Como remover o teclado" na página 21](#page-20-0).
- 4 Remova o conjunto do apoio para as mãos. Consulte ["Como remover o conjunto do apoio para as mãos" na página 27](#page-26-0).
- 5 Remova a bateria. Consulte ["Como remover a bateria" na página 33](#page-32-0).
- 6 Remova o disco rígido. Consulte ["Como remover o disco rígido" na página 37.](#page-36-0)
- 7 Remova a miniplaca de rede sem fio. Consulte ["Como remover a miniplaca de rede sem fio" na página 41](#page-40-0).
- 8 Siga as instruções da [etapa 1](#page-59-0) a [etapa 4](#page-58-0) em "Como remover a placa de sistema" [na página 59](#page-58-1).

- 1 Desconecte o cabo do ventilador do conector da placa de sistema.
- 2 Em ordem sequencial (indicada no dissipador de calor), solte os parafusos prisioneiros que fixam o conjunto de dissipação de calor à placa de sistema.
- 3 Retire o conjunto de dissipação de calor da placa de sistema.

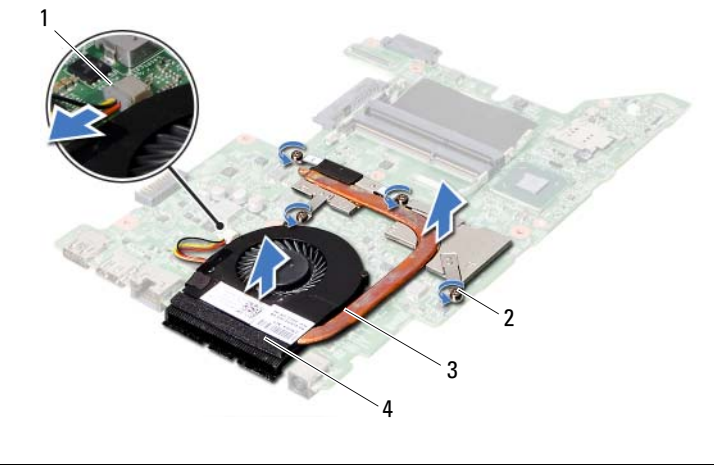

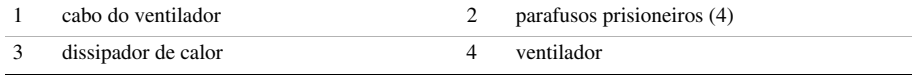

# 28 Como recolocar o conjunto de dissipação de calor

 $\bigwedge$  ADVERTÊNCIA: antes de trabalhar na parte interna do computador, leia as instruções de segurança fornecidas com seu computador e siga as etapas em ["Antes de começar" na página 9.](#page-8-0) Depois de trabalhar na parte interna do computador, siga as instruções em ["Depois de trabalhar na parte interna do](#page-10-0)  [computador" na página 11](#page-10-0). Para obter informações adicionais sobre as melhores práticas de segurança, consulte a página inicial de conformidade normativa em dell.com/regulatory\_compliance.

#### Procedimento

- 1 Limpe a graxa térmica da parte inferior do conjunto de dissipação de calor e aplique-a novamente.
- 2 Alinhe os orifícios de parafuso no conjunto de dissipação de calor com os orifícios de parafuso na placa de sistema.
- 3 Em ordem sequencial (indicada no dissipador de calor), aperte os parafusos prisioneiros que fixam o conjunto de dissipação de calor à placa de sistema.
- 4 Conecte o cabo do ventilador ao conector da placa de sistema.

- 1 Siga as instruções da [etapa 2](#page-62-0) a [etapa 5](#page-62-1) em "Como recolocar a placa de sistema" [na página 63](#page-62-2).
- 2 Recoloque a miniplaca de rede sem fio. Consulte ["Como recolocar a miniplaca de rede sem fio" na página 43.](#page-42-0)
- 3 Recoloque a unidade de disco rígido. Consulte ["Como recolocar o disco rígido"](#page-38-0)  [na página 39](#page-38-0).
- 4 Recoloque a bateria. Consulte ["Como recolocar a bateria" na página 35](#page-34-0).
- 5 Recologue o conjunto do apoio para as mãos. Consulte ["Como recolocar o conjunto do apoio para as mãos" na página 31](#page-30-0).
- 6 Recoloque o teclado. Consulte ["Como recolocar o teclado" na página 25.](#page-24-0)
- 7 Recoloque a unidade óptica. Consulte ["Como recolocar o conjunto da unidade óptica" na página 19](#page-18-0).
- 8 Recoloque o(s) módulo(s) de memória. Consulte ["Como recolocar o\(s\) módulo\(s\) de memória" na página 15.](#page-14-2)
- 9 Siga as instruções descritas em ["Depois de trabalhar na parte interna do computador"](#page-10-0)  [na página 11](#page-10-0).
<span id="page-72-0"></span>Como remover o conjunto da tela

ADVERTÊNCIA: antes de trabalhar na parte interna do computador, leia as instruções de segurança fornecidas com seu computador e siga as etapas em ["Antes de começar" na página 9.](#page-8-0) Depois de trabalhar na parte interna do computador, siga as instruções em ["Depois de trabalhar na parte interna do](#page-10-0)  [computador" na página 11](#page-10-0). Para obter informações adicionais sobre as melhores práticas de segurança, consulte a página inicial de conformidade normativa em dell.com/regulatory\_compliance.

- 1 Remova o(s) módulo(s) de memória. Consulte ["Como remover o\(s\) módulo\(s\) de memória" na página 13.](#page-12-0)
- 2 Remova a unidade óptica. Consulte ["Como remover o conjunto da unidade óptica" na página 17.](#page-16-0)
- 3 Remova o teclado. Consulte ["Como remover o teclado" na página 21](#page-20-0).
- 4 Remova o conjunto do apoio para as mãos. Consulte ["Como remover o conjunto do apoio para as mãos" na página 27](#page-26-0).
- 5 Remova a bateria. Consulte ["Como remover a bateria" na página 33](#page-32-0).
- 6 Remova o disco rígido. Consulte ["Como remover o disco rígido" na página 37.](#page-36-0)
- 7 Remova a miniplaca de rede sem fio. Consulte ["Como remover a miniplaca de rede sem fio" na página 41](#page-40-0).
- 8 Remova a placa mSATA. Consulte ["Como remover a placa mSATA" na página 45](#page-44-0).
- 9 Remova a placa de sistema. Consulte "Como remover a placa de sistema" [na página 59](#page-58-0).

- 1 Remova os parafusos que prendem o conjunto da tela à base do computador.
- 2 Retire o conjunto da tela da base do computador.

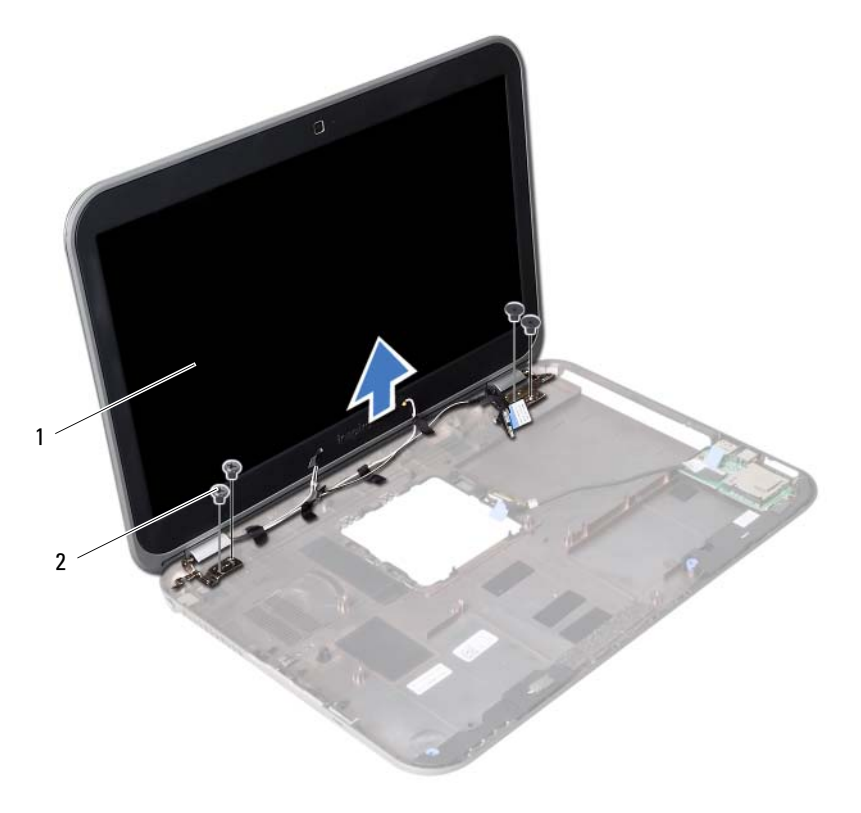

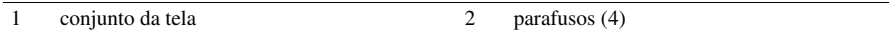

<span id="page-74-0"></span>Como recolocar o conjunto da tela

 $\hat{A}$  ADVERTÊNCIA: antes de trabalhar na parte interna do computador, leia as instruções de segurança fornecidas com seu computador e siga as etapas em ["Antes de começar" na página 9.](#page-8-0) Depois de trabalhar na parte interna do computador, siga as instruções em ["Depois de trabalhar na parte interna do](#page-10-0)  [computador" na página 11](#page-10-0). Para obter informações adicionais sobre as melhores práticas de segurança, consulte a página inicial de conformidade normativa em dell.com/regulatory\_compliance.

#### Procedimento

- 1 Coloque o conjunto da tela sobre a base do computador e alinhe os orifícios de parafuso no conjunto da tela com os orifícios de parafuso na base do computador.
- 2 Recoloque os parafusos que fixam o conjunto da tela à base do computador.

- 1 Recoloque a placa de sistema. Consulte ["Como recolocar a placa de sistema"](#page-62-0)  [na página 63](#page-62-0).
- 2 Recoloque a placa mSATA. Consulte ["Como recolocar a placa mSATA" na página 47.](#page-46-0)
- **3** Recoloque a miniplaca de rede sem fio. Consulte ["Como recolocar a miniplaca de rede sem fio" na página 43.](#page-42-0)
- 4 Recoloque a unidade de disco rígido. Consulte ["Como recolocar o disco rígido"](#page-38-0)  [na página 39](#page-38-0).
- 5 Recoloque a bateria. Consulte ["Como recolocar a bateria" na página 35](#page-34-0).
- 6 Recoloque o conjunto do apoio para as mãos. Consulte ["Como recolocar o conjunto do apoio para as mãos" na página 31](#page-30-0).
- 7 Recoloque o teclado. Consulte ["Como recolocar o teclado" na página 25.](#page-24-0)
- 8 Recoloque a unidade óptica. Consulte ["Como recolocar o conjunto da unidade óptica" na página 19](#page-18-0).
- 9 Recoloque o(s) módulo(s) de memória. Consulte ["Como recolocar o\(s\) módulo\(s\) de memória" na página 15.](#page-14-0)
- 10 Siga as instruções descritas em ["Depois de trabalhar na parte interna do computador"](#page-10-0)  [na página 11](#page-10-0).

<span id="page-76-0"></span>Como remover a tampa frontal da tela

ADVERTÊNCIA: antes de trabalhar na parte interna do computador, leia as instruções de segurança fornecidas com seu computador e siga as etapas em ["Antes de começar" na página 9.](#page-8-0) Depois de trabalhar na parte interna do computador, siga as instruções em ["Depois de trabalhar na parte interna do](#page-10-0)  [computador" na página 11](#page-10-0). Para obter informações adicionais sobre as melhores práticas de segurança, consulte a página inicial de conformidade normativa em dell.com/regulatory\_compliance.

- 1 Remova o(s) módulo(s) de memória. Consulte ["Como remover o\(s\) módulo\(s\) de memória" na página 13.](#page-12-0)
- 2 Remova a unidade óptica. Consulte ["Como remover o conjunto da unidade óptica" na página 17.](#page-16-0)
- 3 Remova o teclado. Consulte ["Como remover o teclado" na página 21](#page-20-0).
- 4 Remova o conjunto do apoio para as mãos. Consulte ["Como remover o conjunto do apoio para as mãos" na página 27](#page-26-0).
- 5 Remova a bateria. Consulte ["Como remover a bateria" na página 33](#page-32-0).
- 6 Remova o disco rígido. Consulte ["Como remover o disco rígido" na página 37.](#page-36-0)
- 7 Remova a miniplaca de rede sem fio. Consulte ["Como remover a miniplaca de rede sem fio" na página 41](#page-40-0).
- 8 Remova a placa mSATA. Consulte ["Como remover a placa mSATA" na página 45](#page-44-0).
- 9 Remova a placa de sistema. Consulte "Como remover a placa de sistema" [na página 59](#page-58-0).
- 10 Remova o conjunto da tela. Consulte ["Como remover o conjunto da tela" na página 73](#page-72-0).

- 1 Com as pontas dos dedos, desencaixe com cuidado a borda interna da tampa frontal da tela.
- 2 Remova a tampa frontal da tela da tampa traseira da tela.

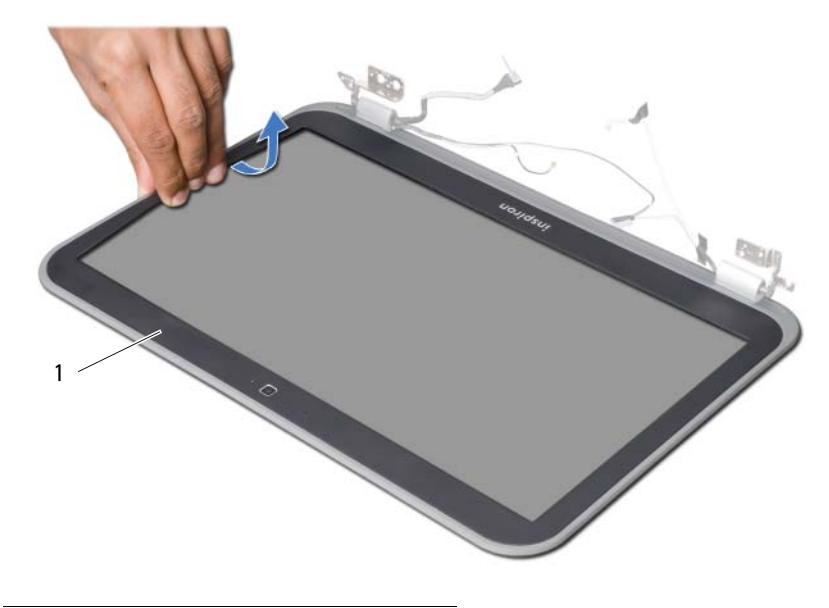

1 tampa frontal da tela

# <span id="page-78-0"></span>32 Como recolocar a tampa frontal da tela

 $\left\langle \right\rangle$  ADVERTÊNCIA: antes de trabalhar na parte interna do computador, leia as instruções de segurança fornecidas com seu computador e siga as etapas em ["Antes de começar" na página 9.](#page-8-0) Depois de trabalhar na parte interna do computador, siga as instruções em ["Depois de trabalhar na parte interna do](#page-10-0)  [computador" na página 11](#page-10-0). Para obter informações adicionais sobre as melhores práticas de segurança, consulte a página inicial de conformidade normativa em dell.com/regulatory\_compliance.

## Procedimento

Alinhe tampa frontal da tela com a tampa traseira da tela e encaixe-a delicadamente no lugar.

- 1 Recoloque o conjunto da tela. Consulte ["Como recolocar o conjunto da tela" na página 75](#page-74-0).
- 2 Recoloque a placa de sistema. Consulte "Como recolocar a placa de sistema" [na página 63](#page-62-0).
- 3 Recoloque a placa mSATA. Consulte ["Como recolocar a placa mSATA"](#page-46-0)  [na página 47](#page-46-0).
- 4 Recoloque a miniplaca de rede sem fio. Consulte ["Como recolocar a miniplaca de rede sem fio" na página 43.](#page-42-0)
- 5 Recoloque a unidade de disco rígido. Consulte ["Como recolocar o disco rígido"](#page-38-0)  [na página 39](#page-38-0).
- 6 Recoloque a bateria. Consulte ["Como recolocar a bateria" na página 35](#page-34-0).
- 7 Recoloque o conjunto do apoio para as mãos. Consulte ["Como recolocar o conjunto do apoio para as mãos" na página 31](#page-30-0).
- 8 Recoloque o teclado. Consulte ["Como recolocar o teclado" na página 25.](#page-24-0)
- 9 Recoloque a unidade óptica. Consulte ["Como recolocar o conjunto da unidade óptica" na página 19](#page-18-0).
- 10 Recoloque o(s) módulo(s) de memória. Consulte ["Como recolocar o\(s\) módulo\(s\) de memória" na página 15.](#page-14-0)
- 11 Siga as instruções descritas em "Depois de trabalhar na parte interna do computador" [na página 11](#page-10-0).

<span id="page-80-0"></span>33 Como remover as dobradiças da tela

ADVERTÊNCIA: antes de trabalhar na parte interna do computador, leia as instruções de segurança fornecidas com seu computador e siga as etapas em ["Antes de começar" na página 9.](#page-8-0) Depois de trabalhar na parte interna do computador, siga as instruções em ["Depois de trabalhar na parte interna do](#page-10-0)  [computador" na página 11](#page-10-0). Para obter informações adicionais sobre as melhores práticas de segurança, consulte a página inicial de conformidade normativa em dell.com/regulatory\_compliance.

- 1 Remova o(s) módulo(s) de memória. Consulte ["Como remover o\(s\) módulo\(s\) de memória" na página 13.](#page-12-0)
- 2 Remova a unidade óptica. Consulte ["Como remover o conjunto da unidade óptica" na página 17.](#page-16-0)
- 3 Remova o teclado. Consulte ["Como remover o teclado" na página 21](#page-20-0).
- 4 Remova o conjunto do apoio para as mãos. Consulte ["Como remover o conjunto do apoio para as mãos" na página 27](#page-26-0).
- 5 Remova a bateria. Consulte ["Como remover a bateria" na página 33](#page-32-0).
- 6 Remova o disco rígido. Consulte ["Como remover o disco rígido" na página 37.](#page-36-0)
- 7 Remova a miniplaca de rede sem fio. Consulte ["Como remover a miniplaca de rede sem fio" na página 41](#page-40-0).
- 8 Remova a placa mSATA. Consulte ["Como remover a placa mSATA" na página 45](#page-44-0).
- 9 Remova a placa de sistema. Consulte "Como remover a placa de sistema" [na página 59](#page-58-0).
- 10 Remova o conjunto da tela. Consulte ["Como remover o conjunto da tela" na página 73](#page-72-0).
- 11 Remova a tampa frontal da tela. Consulte "Depois de trabalhar na parte interna do [computador" na página 11.](#page-10-0)

- 1 Remova os parafusos que fixam as dobradiças da tela ao painel da tela.
- 2 Retire as dobradiças da tampa traseira da tela.

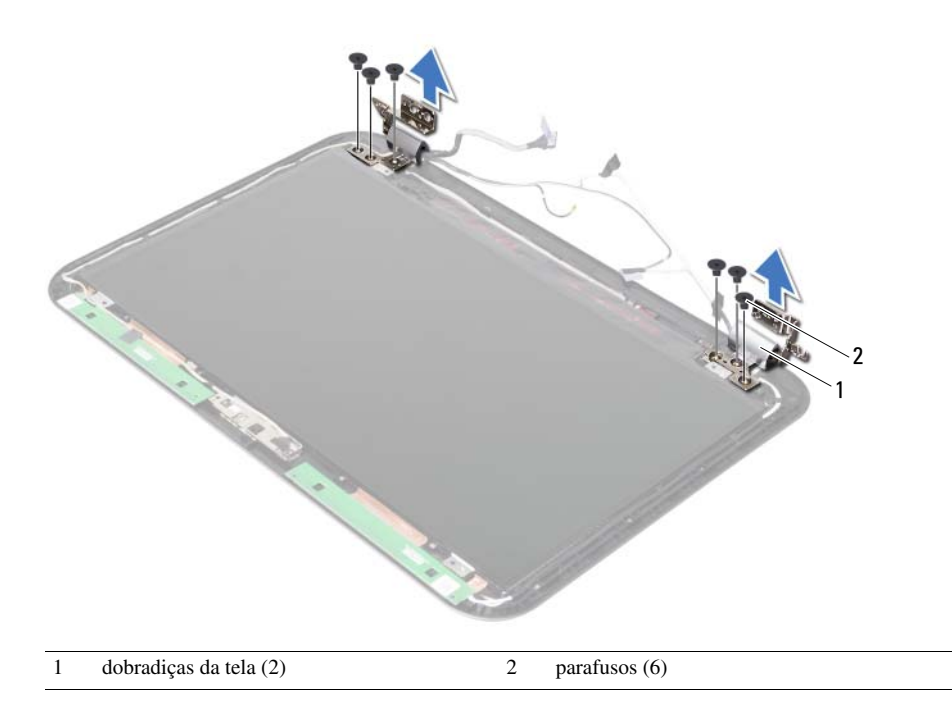

<span id="page-82-0"></span>34 Como recolocar as dobradiças da tela

ADVERTÊNCIA: antes de trabalhar na parte interna do computador, leia as instruções de segurança fornecidas com seu computador e siga as etapas em ["Antes de começar" na página 9.](#page-8-0) Depois de trabalhar na parte interna do computador, siga as instruções em ["Depois de trabalhar na parte interna do](#page-10-0)  [computador" na página 11](#page-10-0). Para obter informações adicionais sobre as melhores práticas de segurança, consulte a página inicial de conformidade normativa em dell.com/regulatory\_compliance.

#### Procedimento

- 1 Alinhe os orifícios de parafuso nas dobradiças da tela com os orifícios correspondentes na tampa traseira da tela.
- 2 Recoloque os parafusos que fixam as dobradiças da tela à tampa traseira da tela.

- 1 Recoloque a tampa frontal da tela. Consulte ["Como recolocar a tampa frontal da](#page-78-0)  [tela" na página 79](#page-78-0).
- 2 Recoloque o conjunto da tela. Consulte ["Como recolocar o conjunto da tela" na página 75](#page-74-0).
- 3 Recoloque a placa de sistema. Consulte ["Como recolocar a placa de sistema"](#page-62-0)  [na página 63](#page-62-0).
- 4 Recoloque a placa mSATA. Consulte ["Como recolocar a placa mSATA" na página 47.](#page-46-0)
- **5** Recoloque a miniplaca de rede sem fio. Consulte ["Como recolocar a miniplaca de rede sem fio" na página 43.](#page-42-0)
- 6 Recoloque a unidade de disco rígido. Consulte ["Como recolocar o disco rígido"](#page-38-0)  [na página 39](#page-38-0).
- 7 Recoloque a bateria. Consulte ["Como recolocar a bateria" na página 35](#page-34-0).
- 8 Recoloque o conjunto do apoio para as mãos. Consulte ["Como recolocar o conjunto do apoio para as mãos" na página 31](#page-30-0).
- 9 Recoloque o teclado. Consulte ["Como recolocar o teclado" na página 25.](#page-24-0)
- 10 Recoloque a unidade óptica. Consulte ["Como recolocar o conjunto da unidade óptica" na página 19](#page-18-0).
- 11 Recoloque o(s) módulo(s) de memória. Consulte ["Como recolocar o\(s\) módulo\(s\) de memória" na página 15.](#page-14-0)
- 12 Siga as instruções descritas em ["Depois de trabalhar na parte interna do computador"](#page-10-0)  [na página 11](#page-10-0).

35 Como remover o painel da tela

ADVERTÊNCIA: antes de trabalhar na parte interna do computador, leia as instruções de segurança fornecidas com seu computador e siga as etapas em ["Antes de começar" na página 9.](#page-8-0) Depois de trabalhar na parte interna do computador, siga as instruções em ["Depois de trabalhar na parte interna do](#page-10-0)  [computador" na página 11](#page-10-0). Para obter informações adicionais sobre as melhores práticas de segurança, consulte a página inicial de conformidade normativa em dell.com/regulatory\_compliance.

- 1 Remova o(s) módulo(s) de memória. Consulte ["Como remover o\(s\) módulo\(s\) de memória" na página 13.](#page-12-0)
- 2 Remova a unidade óptica. Consulte ["Como remover o conjunto da unidade óptica" na página 17.](#page-16-0)
- 3 Remova o teclado. Consulte ["Como remover o teclado" na página 21](#page-20-0).
- 4 Remova o conjunto do apoio para as mãos. Consulte ["Como remover o conjunto do apoio para as mãos" na página 27](#page-26-0).
- 5 Remova a bateria. Consulte ["Como remover a bateria" na página 33](#page-32-0).
- 6 Remova o disco rígido. Consulte ["Como remover o disco rígido" na página 37.](#page-36-0)
- 7 Remova a miniplaca de rede sem fio. Consulte ["Como remover a miniplaca de rede sem fio" na página 41](#page-40-0).
- 8 Remova a placa mSATA. Consulte ["Como remover a placa mSATA" na página 45](#page-44-0).
- 9 Remova a placa de sistema. Consulte "Como remover a placa de sistema" [na página 59](#page-58-0).
- 10 Remova o conjunto da tela. Consulte ["Como remover o conjunto da tela" na página 73](#page-72-0).
- 11 Remova a tampa frontal da tela. Consulte ["Como remover a tampa frontal da tela"](#page-76-0)  [na página 77](#page-76-0).
- 12 Remova as dobradiças da tela. Consulte ["Como remover as dobradiças da tela" na página 81](#page-80-0).

- 1 Remova os parafusos que prendem o painel da tela à tampa traseira da tela.
- 2 Levante cuidadosamente o painel da tela e vire-o.

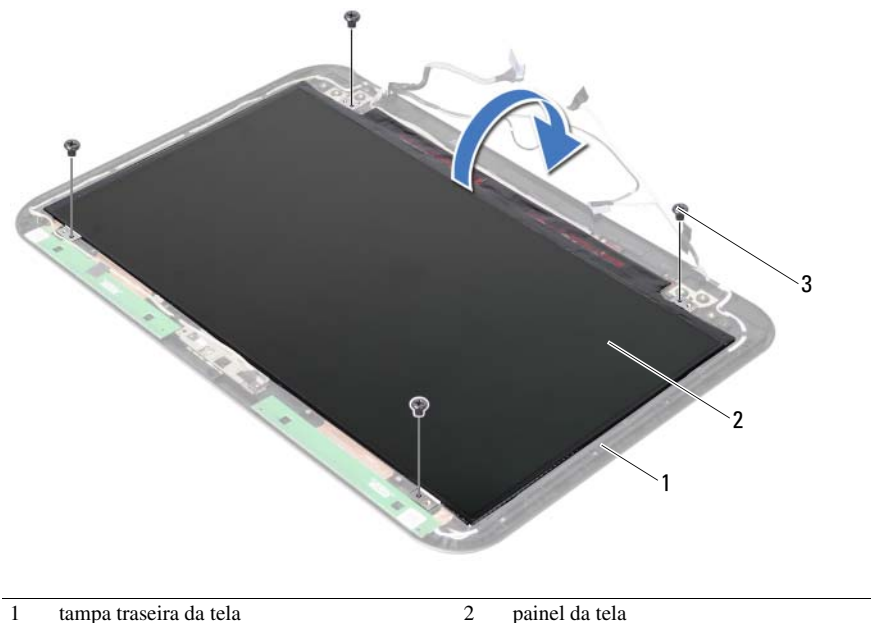

 $\overline{3}$  parafusos (4)

- Descole a fita que está colada sobre o cabo da tela.
- Desconecte o cabo da tela do respectivo conector no painel da tela.

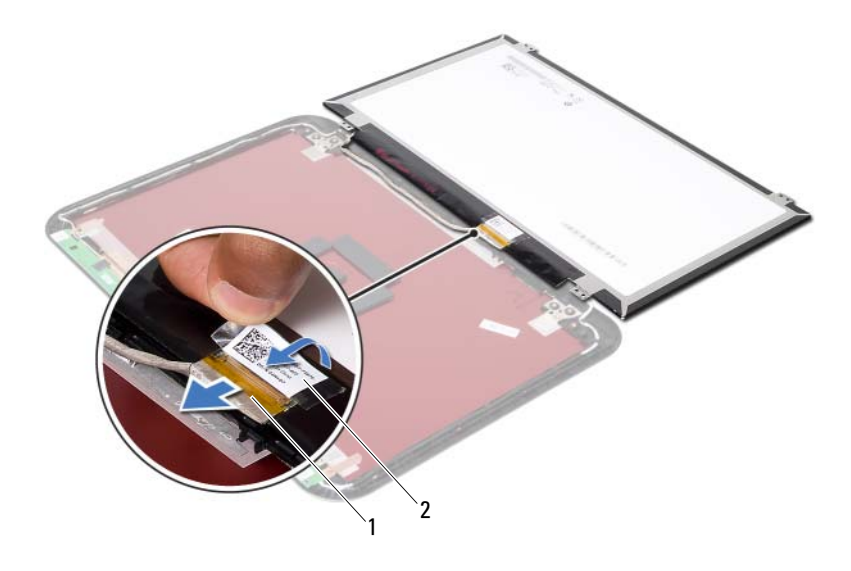

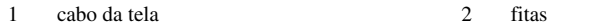

Como recolocar o painel da tela

 $\hat{A}$  ADVERTÊNCIA: antes de trabalhar na parte interna do computador, leia as instruções de segurança fornecidas com seu computador e siga as etapas em ["Antes de começar" na página 9.](#page-8-0) Depois de trabalhar na parte interna do computador, siga as instruções em ["Depois de trabalhar na parte interna do](#page-10-0)  [computador" na página 11](#page-10-0). Para obter informações adicionais sobre as melhores práticas de segurança, consulte a página inicial de conformidade normativa em dell.com/regulatory\_compliance.

#### Procedimento

- 1 Conecte o cabo da tela ao conector no painel da tela.
- 2 Cole a fita sobre o cabo da tela.
- 3 Coloque cuidadosamente o painel da tela na tampa traseira da tela.
- 4 Alinhe os orifícios de parafuso no painel da tela com os orifícios de parafuso na tampa traseira da tela.
- 5 Recoloque os parafusos que prendem o painel da tela à tampa traseira da tela.

- 1 Recoloque as dobradiças da tela. Consulte ["Como recolocar as dobradiças da tela"](#page-82-0)  [na página 83.](#page-82-0)
- 2 Recoloque a tampa frontal da tela. Consulte ["Como recolocar a tampa frontal da](#page-78-0)  [tela" na página 79](#page-78-0).
- **3** Recoloque o conjunto da tela. Consulte ["Como recolocar o conjunto da tela" na página 75](#page-74-0).
- 4 Recoloque a placa de sistema. Consulte ["Como recolocar a placa de sistema"](#page-62-0)  [na página 63](#page-62-0).
- 5 Recoloque a placa mSATA. Consulte ["Como recolocar a placa mSATA" na página 47.](#page-46-0)
- 6 Recoloque a miniplaca de rede sem fio. Consulte ["Como recolocar a miniplaca de rede sem fio" na página 43.](#page-42-0)
- 7 Recoloque a unidade de disco rígido. Consulte ["Como recolocar o disco rígido"](#page-38-0)  [na página 39](#page-38-0).
- 8 Recoloque a bateria. Consulte ["Como recolocar a bateria" na página 35](#page-34-0).
- 9 Recoloque o conjunto do apoio para as mãos. Consulte ["Como recolocar o conjunto do apoio para as mãos" na página 31](#page-30-0).
- 10 Recoloque o teclado. Consulte ["Como recolocar o teclado" na página 25.](#page-24-0)
- 11 Recoloque a unidade óptica. Consulte ["Como recolocar o conjunto da unidade óptica" na página 19](#page-18-0).
- 12 Recoloque o(s) módulo(s) de memória. Consulte ["Como recolocar o\(s\) módulo\(s\) de memória" na página 15.](#page-14-0)
- 13 Siga as instruções descritas em "Depois de trabalhar na parte interna do computador" [na página 11](#page-10-0).

# Como remover o módulo da câmera

ADVERTÊNCIA: antes de trabalhar na parte interna do computador, leia as instruções de segurança fornecidas com seu computador e siga as etapas em ["Antes de começar" na página 9.](#page-8-0) Depois de trabalhar na parte interna do computador, siga as instruções em ["Depois de trabalhar na parte interna do](#page-10-0)  [computador" na página 11](#page-10-0). Para obter informações adicionais sobre as melhores práticas de segurança, consulte a página inicial de conformidade normativa em dell.com/regulatory\_compliance.

- 1 Remova o(s) módulo(s) de memória. Consulte ["Como remover o\(s\) módulo\(s\) de memória" na página 13.](#page-12-0)
- 2 Remova a unidade óptica. Consulte ["Como remover o conjunto da unidade óptica" na página 17.](#page-16-0)
- 3 Remova o teclado. Consulte ["Como remover o teclado" na página 21](#page-20-0).
- 4 Remova o conjunto do apoio para as mãos. Consulte ["Como remover o conjunto do apoio para as mãos" na página 27](#page-26-0).
- 5 Remova a bateria. Consulte ["Como remover a bateria" na página 33](#page-32-0).
- 6 Remova o disco rígido. Consulte ["Como remover o disco rígido" na página 37.](#page-36-0)
- 7 Remova a miniplaca de rede sem fio. Consulte ["Como remover a miniplaca de rede sem fio" na página 41](#page-40-0).
- 8 Remova a placa de sistema. Consulte "Como remover a placa de sistema" [na página 59](#page-58-0).
- 9 Remova o conjunto da tela. Consulte ["Como remover o conjunto da tela" na página 73](#page-72-0).
- 10 Remova a tampa frontal da tela. Consulte ["Como remover a tampa frontal da tela"](#page-76-0)  [na página 77](#page-76-0).

- 1 Desconecte o cabo da câmera do conector no módulo da câmera.
- 2 Retire o módulo da câmera da tampa traseira da tela.

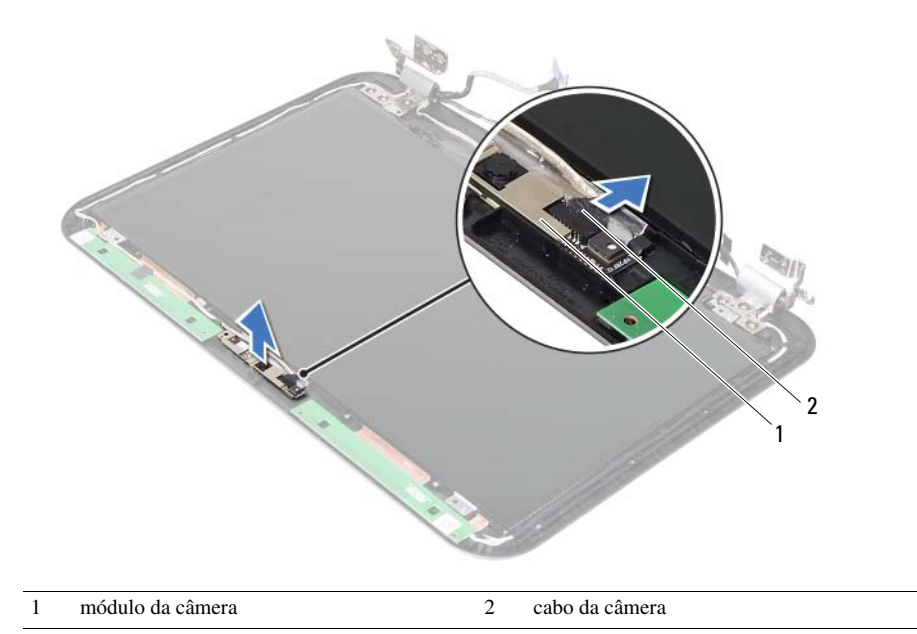

Como recolocar o módulo da câmera

ADVERTÊNCIA: antes de trabalhar na parte interna do computador, leia as instruções de segurança fornecidas com seu computador e siga as etapas em ["Antes de começar" na página 9.](#page-8-0) Depois de trabalhar na parte interna do computador, siga as instruções em ["Depois de trabalhar na parte interna do](#page-10-0)  [computador" na página 11](#page-10-0). Para obter informações adicionais sobre as melhores práticas de segurança, consulte a página inicial de conformidade normativa em dell.com/regulatory\_compliance.

#### Procedimento

- 1 Alinhe o módulo da câmera sobre a tampa traseira da tela.
- 2 Conecte o cabo da câmera ao conector no módulo da câmera.

- 1 Recoloque a tampa frontal da tela. Consulte ["Como recolocar a tampa frontal da](#page-78-0)  [tela" na página 79](#page-78-0).
- 2 Recoloque o conjunto da tela. Consulte ["Como recolocar o conjunto da tela" na página 75](#page-74-0).
- 3 Recoloque a placa de sistema. Consulte ["Como recolocar a placa de sistema"](#page-62-0)  [na página 63](#page-62-0).
- 4 Recoloque a miniplaca de rede sem fio. Consulte ["Como recolocar a miniplaca de rede sem fio" na página 43.](#page-42-0)
- 5 Recoloque a unidade de disco rígido. Consulte ["Como recolocar o disco rígido"](#page-38-0)  [na página 39](#page-38-0).
- 6 Recoloque a bateria. Consulte ["Como recolocar a bateria" na página 35](#page-34-0).
- 7 Recoloque o conjunto do apoio para as mãos. Consulte ["Como recolocar o conjunto do apoio para as mãos" na página 31](#page-30-0).
- 8 Recoloque o teclado. Consulte ["Como recolocar o teclado" na página 25.](#page-24-0)
- 9 Recoloque a unidade óptica. Consulte ["Como recolocar o conjunto da unidade óptica" na página 19](#page-18-0).
- 10 Recoloque o(s) módulo(s) de memória. Consulte ["Como recolocar o\(s\) módulo\(s\) de memória" na página 15.](#page-14-0)
- 11 Siga as instruções descritas em "Depois de trabalhar na parte interna do computador" [na página 11](#page-10-0).

39 Como atualizar o BIOS

Pode ser preciso atualizar o BIOS quando uma atualização estiver disponível ou após a substituição da placa de sistema. Para atualizar o BIOS:

- 1 Lique o computador.
- 2 Vá para support.dell.com/support/downloads.
- 3 Encontre o arquivo de atualização do BIOS para seu computador:

NOTA: a etiqueta de serviço do seu computador está localizada na parte traseira do computador. Para obter mais informações, consulte o *Quick Start Guide* (Guia de Início Rápido) fornecido com o computador.

Se você tiver a etiqueta de serviço do seu computador ou o código de serviço expresso:

- a Insira a Etiqueta de serviço ou o Código de serviço expresso de seu computador no campo Etiqueta de serviço ou Código de serviço expresso.
- **b** Clique em **Enviar** e siga para a [etapa 4.](#page-94-0)

Se você não tiver a etiqueta de serviço nem o código de serviço expresso:

- a Selecione uma das seguintes opções:
	- Detectar minha etiqueta de serviço automaticamente
	- Escolher na lista Meus produtos e serviços
	- Escolher em uma lista com todos os produtos Dell
- **b** Clique em **Continuar** e siga as instruções apresentadas na tela.
- <span id="page-94-0"></span>4 Uma lista de resultados é mostrada na tela. Clique em **BIOS**.
- 5 Clique em Fazer download do arquivo para baixar o arquivo do BIOS.
- 6 Na janela Selecione seu método de download preferido abaixo, clique em Para fazer download de um único arquivo pelo navegador e, em seguida, clique em Fazer download agora.

A janela Fazer download de arquivo é exibida.

- 7 Na janela Salvar como, selecione um local apropriado para baixar o arquivo em seu computador.
- 8 Se a janela **Download concluído** for exibida, clique em Fechar.
- 9 Navegue até a pasta na qual você fez o download do arquivo de atualização do BIOS.
- 10 Clique duas vezes no ícone do arquivo de atualização do BIOS e siga as instruções apresentadas na tela.

Ø